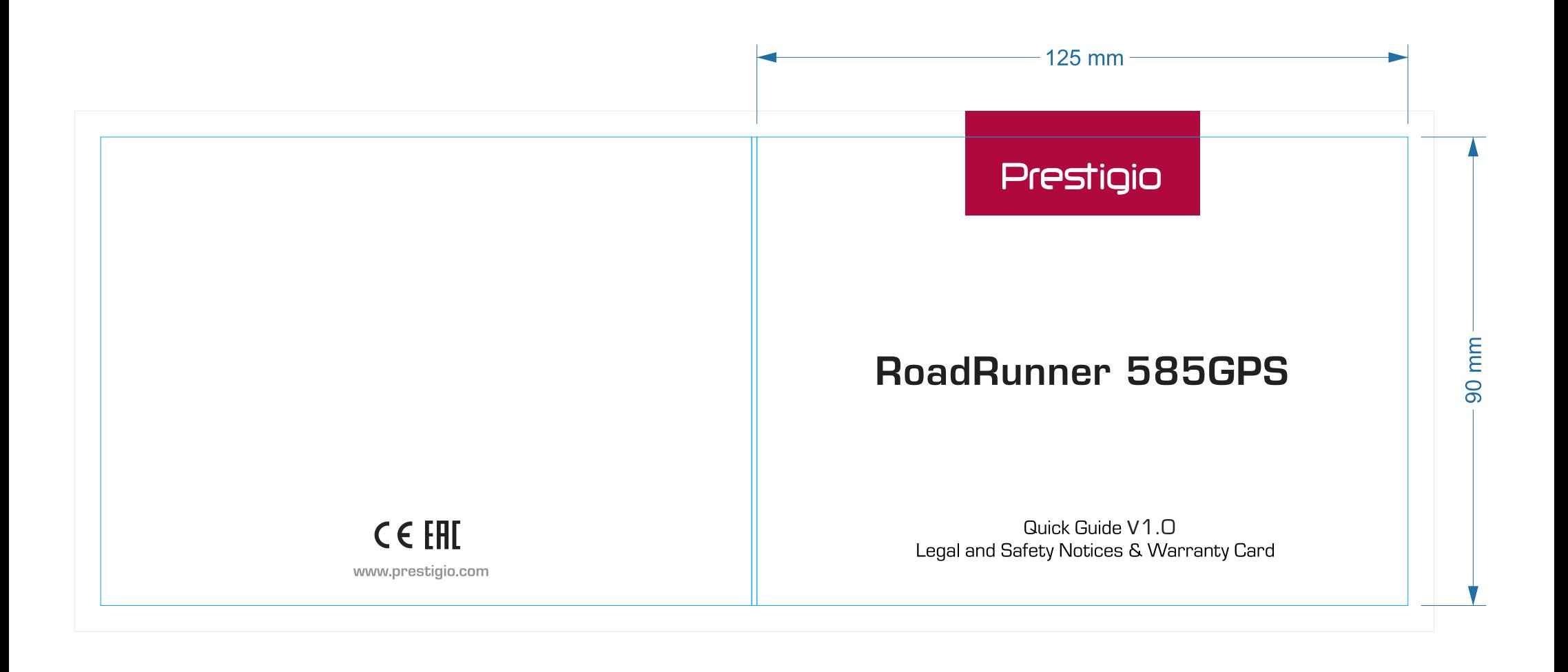

125X90X1MM bleeds - 5mm

Red Color - Pantone 1945C

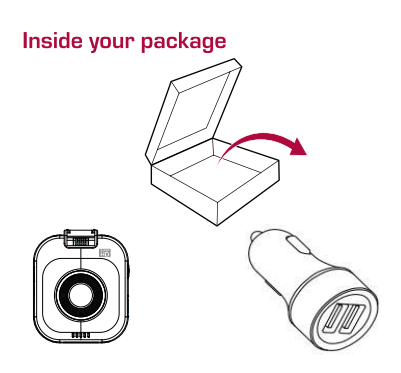

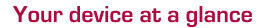

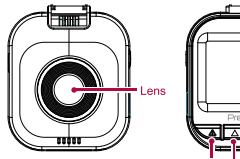

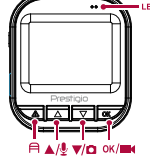

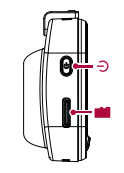

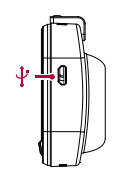

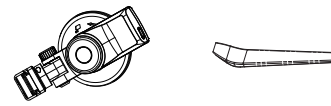

工书

 $\begin{picture}(20,20) \put(0,0){\line(1,0){10}} \put(15,0){\line(1,0){10}} \put(15,0){\line(1,0){10}} \put(15,0){\line(1,0){10}} \put(15,0){\line(1,0){10}} \put(15,0){\line(1,0){10}} \put(15,0){\line(1,0){10}} \put(15,0){\line(1,0){10}} \put(15,0){\line(1,0){10}} \put(15,0){\line(1,0){10}} \put(15,0){\line(1,0){10}} \put(15,0){\line(1$ 

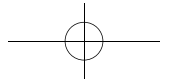

Graenja je

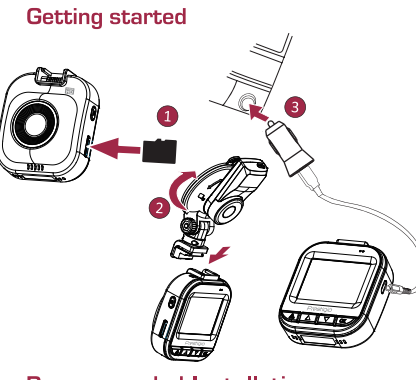

## **Recommended Installation**

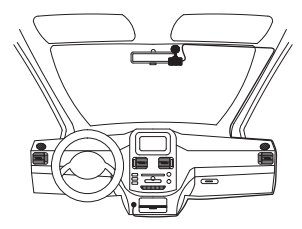

## **Technical specifications**

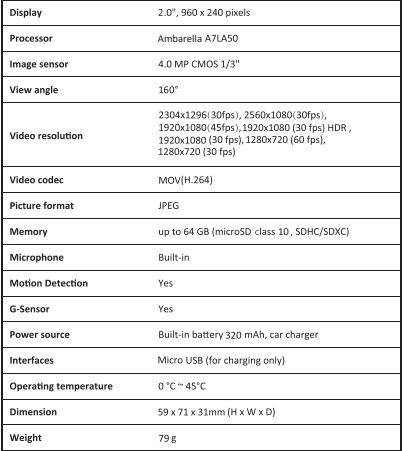

#### **Ouick Start Guide** Prestigio RoadRunner

## Getting started

### Start recording

- 1. Insert a micro SD card (not included).
- 2. Connect the device to the car charger. When the car engine starts. the device will begin loop recording.

## **Taking photos**

• Press [@] to take photos.

## **Settings**

In preview mode, press [i=] to enter settings. Use [△]/[▽] to navigate the menu.

## Settings menu

. Resolution: Select the resolution of recorded video: 2304x1296(30fps), 2560x1080(30fps), 1920x1080(45fps), 1920x1080 (30 fps) HDR. 1920x1080 (30 fps), 1280x720 (60 fps), 1280x720 (30 fps)

- . Recycle record: Set the video duration for loop recording. When the micro SD card is full, the device will delete the first unlocked video file automatically.
- . Motion detection: Turn on or off motion detection. If there is any motion detected while the car engine is stopped. vour car DVR will start recording automatically.
- . Power off delay: Select a time span for the DVR to power off when the car engine stops.
- . Power on delay: Select a time span for the DVR to power on when the car engine starts.
- G-sensor setting: Select the sensitivity of the G-sensor.
- Stamp setting: Add information stamp to videos.
- WDR setting: Turn on or off WDR (Wide Dynamic Range).
- . HDR setting: Turn on or off HDR.
- . LLWS: Remind driver of turning on light in dark tunnel and garage.
- FCMD: Remind driver the front car start to moving.

## Playback and media connection Playback mode

In preview mode, press [ $\blacktriangleright$  ] to select playback mode. 1. Press [△]/[▽] to scroll through the files. 2. Press [OK] to start playback.

E

Prestigio

3. Press [ $\Box$ ] again to exit playback mode.

#### Note:

- . Press [ $\equiv$ ] three times to select delete file mode, press [OK] to viewing the file list, you can press [OK] to delete one file or all the file.
- . If unit is down to work by wrong operation, please press POWER button for 8 seconds and restart the unit

#### Connect to your PC

In order to view recorded video on Computer, please remove memory card from DVR and insert it into Computer's card reader. DVR's USB port is for charging purpose only.

## **Safety precautions**

Please read all safety precautions before using the device.

- . Only PRESTIGIO certified technicians are qualified to repair vour device.
- To prevent fire or shock hazard, do not expose your device to rain or moisture
- . Do not allow the device to come in close contact with a

flame

. Do not put, store or leave your device in or near sources of heat, in direct strong sunlight, in a high temperature location, in a pressurized container or in a microwave oven.

**Ouick Start Guide** 

Prestigio RoadRunner

• Keep the device away from magnets or magnetic fields.

## Disclaimer

As Prestigio continuously updates and improves its products. your device's software and hardware may have a slightly different appearance or modified functionalities than those presented in this quick start guide.

Prestigio hereby states that this device complies to basic requirements and other relevant regulations given by the EU directive 1999/5/EC. Full version of the declaration of conformity is available at: www.prestigio.com/certificates.

#### Краткое руководство пользователя Prestigio RoadRunner

## Начало работы

#### Начало записи

- 1. Установите карту памяти micro SD (не входит в комплект поставки).
- 2. Подключите устройство к розетке автомобильного прикуривателя. При запуске двигателя устройство начнет циклическую запись видео.

#### Фотосъемка

• Кнопка [@] - снять фото.

## Настройки

В режиме предварительного просмотра нажмите кнопку [;≡]для входа в настройки. При помощи кнопок [∧]/[∇] осуществляется навигация в меню.

#### Меню настроек

• Разрешение: выберите разрешение видео: 2304x1296(30fps), 2560x1080(30fps), 1920x1080(45fps).1920x1080(30 fps) HDR. 1920x1080 (30 fps), 1280x720 (60 fps), 1280x720 (30 fps)

- Перезапись: продолжительность видео для 짇 циклической записи. Когда место на карте памяти закончится, устройство автоматически удалит первый не защищённый от перезаписи видеофайл.
- Детектор движения: включение и выключение детектора движения. Если возле автомобиля при выключенном двигателе будет обнаружено движение, видеорегистратор начнёт запись автоматически.
- Задержка включения: промежуток времени между запуском двигателя и включением видеорегистратора.
- Настройка акселерометра: чувствительность акселерометра.
- Настройка метки: добавление в видео информационной метки.
- Настройка WDR: включение и выключение WDR (широкого динамического диапазона).
- Настройка HDR: включение и выключение HDR (расширенного динамического диапазона).
- LLWS: напоминание водителю включить свет в тёмном туннеле или гараже.
- FCMD: предупреждение водителя о том, что впередистоящий автомобиль начинает двигаться.

## Prestigio

#### Воспроизведение и подключение медиа Режим воспроизведения

В режиме предв. просмотра нажмите [ ▶ ] для выбора режима воспроизведения.

- 1. Нажмите [∧]/[∇] для выбора файлов.
- 2. Нажмите ГОК Гдля начала воспроизведения.

3. Нажмите [ $\Box$ ] для выхода из реж. воспроизведения.

#### Внимание:

꼰

• Чтобы выбрать режим удаления файла, нажмите [ = ] три раза. Чтобы открыть список файлов, нажмите [ОК]. Чтобы удалить один файл или все файлы, нажмите [ОК].

• Если устройство перестало работать, перезагрузите его, удерживая кнопку POWER нажатой в течение 8 секунд.

#### Подключение к ПК

Чтобы просмотреть записанное видео на ПК, извлеките карту памяти из видеорегистратора и вставьте ее в кардридер на компьютере. USB-порт видеорегистратора предназначен только для зарядки устройства.

## Инструкции по безопасности

Внимательно изучите инструкции по безопасности перед использованием устройства.

- Ремонт вашего устройства может осуществляться только в сертифицированном сервисном центре PRESTIGIO.
- Чтобы избежать пожара или поражения электрическим током, не подвергайте устройство воздействию дождя / повышенной влажности.
- Не подвергайте устройство воздействию огня.
- Не подвергайте устройство воздействию высоких температур, прямого солнечного света, не храните его в контейнере под давлением и не кладите в микроволновую печь.
- Не допускайте контакта с источниками сильного электромагнитного излучения.

#### Примечание

Поскольку компания Prestigio постоянно совершенствует свои устройства, программные и аппаратные функции вашего устройства могут незначительно отличаться от представленных в данном руководстве. Компания Prestigio заявляет, что данное устройство соответствует нормам директивы 1999/5/ЕС. Полная версии декларации соответствия доступна на сайте: www.prestigio.com/certificates.

#### Кратко ръководство Prestigio RoadRunner

#### Първи стъпки Как да правим запис

- 1. Поставете microSD карта-памет (не е включена в комплекта)
- 2. Свържете устройството към зарядното за кола. Когато стартирате двигателя, устройството ще започне запис в затворен цикъл.

#### Как да правим снимки

• Натиснете [6], за да правите снимки.

### Настройки

В режим "Предварителен изглед", натиснете [ $\equiv$ ]. за да влезете в Настройки. Използвайте  $\lceil \Delta \rceil$ / [7], за да навигирате в менюто.

#### Меню на настройките

• Резолюция: Изберете резолюцията на записваното видео: 2304x1296(30fps), 2560x1080(30fps), 1920x1080(45fps), 1920x1080(30fps) HDR, 1920x1080(30fps), 1280x720(60fps), 1280x720(30fps)

• Запис в затворен цикъл: Настройка за видеозапис в затворен цикъл. Когато microSDкартата-памет е запълнена. устройството ще изтрие автоматично първия записан и отключен файл.

• Детектиране на движение: Включване или изключване на долавянето на движение. Ако бъде детектирано движение,

## Prestigio

когато двигателят на колата е спряд. DVR устройството ше започне автоматично да записва.

ခြ

• Забавяне на изключването: Изберете интервал от време след който DVR устройството да се изключи, когато двигателят на колата спре.

• Забавяне на включването: Изберете интервал от време, след който DVR устройството да се включи, когато двигателят на колата стартира.

• Настройка на G-датчика: Изберете чувствителността на реакция на G-датчика.

• Поставяне на "печат": Добавяне на информация като печат към видео-кадрите.

• WDR настройка: Включване или изключване на WDR (WideDynamicRange - широк динамичен обхват).

• HDR настройка: Включване или изключване на HDR

• LLWS: (LowLightWarningSetting - настройка за предупреждение за слабо осветление) - напомняне на шофьора да включи фаровете в тъмен тунел или гараж.

• FCMD: (FrontCarMovingDetection - детектиране на движение на кола отпред) - напомняне на шофьора. че кола отпред е започнала да се движи.

#### Възпроизвеждане и свързване на медия Режим на възпроизвеждане

В режим Предварителен изглед, натиснете [ ▶ ], за да изберете режим на възпроизвеждане.

1. Натиснете  $\lfloor \Delta \rfloor / \lfloor \nabla \rfloor$ , за да навигирате през различните файлове.

- ႙
- 2. Натиснете [ОК], за да стартирате възпроизвеждане на избрания файл.
- възпроизвеждане.

#### 3a6enewwa:

Натиснете [ = ] три пъти, за да изберете режим на изтриване на файлове, натиснете [ОК], за да изведете списъка на файловете: сега с натискане на ГОК) можете да изтривате по един файл или всички файлове. Ако устройството не функционира изправно, моля. натиснете бутона за захранване (POWER), задръжте в продължение на 8 секунди и рестартирайте устройството.

## Свързване към РС

За да гледате записаното видео на своя компютър, моля извадете картата памет от DVR-устройството и я поставете <sup>документи</sup> зададени от Директивата 1999/5/ЕС. Пълният в картовия четец на компютъра. USB портът на DVRустройството служи само за зареждане.

## Мерки за безопасност

Моля, прочетете всички инструкции за безопасност преди да използвате устройството.

• Само сертифицирани от PRESTIGIOтехници могат да ремонтират Вашето устройство.

• За да предотвратите опасността от пожар или електрически удар, не излагайте Вашето устройство на дъжд или влага.

- Не поставяйте устройство близо до пламък.
- Не поставяйте, не съхранявайте и не дръжте Вашето устройство близо до източници на топлина, на пряка силна слънчева светлина, или на място с висока температура.
- Пазете устройството далеч от магнити или устройства СЪС СИЛНО МАГНИТНО ПОЛА

#### Отхвърляне на претенции

Тъй като Prestigio непрекъснато обновява и подобрява своите продукти, софтуерът и хардуерът на вашето устройство може да имат по-различен външен вид или променена функционалност от показаните в настоящето кратко ръководство.

С настоящето Prestigio заявява, че това устройство съответства на основните изисквания и другите нормативни изтеглен от: www.prestigio.com/certificates.

#### Stručný návod k obsluze Prestigio RoadRunner

## **Začínáme**

## Zaháiení nahrávání

- 1. Vložte Micro SD kartu (není součástí balení).
- 2. Připoite zařízení k autonabíječce. Po nastartování motoru zahájí zařízení nahrávání smyčky.

### Fotografování

• Fotografii pořídíte stisknutím tlačítka $[\textcircled{\$}]$ .

## Nastavení

V režimu náhledu stisknutím tlačítka [i=] vstoupíte do nastavení. Pomocí tlačítek [A]/[V] se můžete pohybovat v nabídce.

### Nahídka nastavení

· Rozlišení: Vyberte rozlišení nahraného videa: 2304x1296(30fps), 2560x1080(30fps), 1920x1080(45fps).1920x1080 (30 fps) HDR. 1920x1080 (30 fps), 1280x720 (60 fps), 1280x720 (30 fps)

· Recyklace záznamu: Nastavení doby trvání videa pro nahrávání smyčky. Když se Micro SD karta zaplní, zařízení automaticky smaže první nezamčený soubor videa.

Prestigio

- · Detekce pohybu: Zapnutí či vypnutí detekce pohybu. Pokud bude zijštěn jakýkoli pohyb v době, kdy je motor vozu zastaven, videokamera do auta začne automaticky nahrávat
- · Zpožděné vypnutí: Výběr časové prodlevy od vypnutí motoru, po níž se videokamera vypne.
- · Zpožděné zapnutí: Výběr časové prodlevy od nastartování motoru, po níž se videokamera zapne.
- · Citlivost G-senzoru: Volba citlivosti G-senzoru.
- · Nastavení razítka: Přidání informačního razítka do videí
- · Nastavení WDR: Zapnutí či vypnutí WDR (Wide Dynamic Range).
- · Nastavení HDR: Zapnutí či vypnutí HDR.
- · LLWS: Připomenutí řidiči týkající se rozsvícení světel v tmavém tunelu a garáži.
- · FCMD: Připomenutí řidiči týkající se rozietí vozu před automobilem

## Přehrávání a připojení mediálních zařízení Režim přehrávání

V režimu náhledu stisknutím tlačítka [ ▶ ] wherte režim přehrávání.

- 1. Mezi soubory můžete rolovat pomocí tlačítek [A]/[V].
- 2. Stisknutím [OK] zahajte přehrávání.
- 3. Opětovným stisknutím tlačítka [→] opustíte režim přehrávání.

#### Poznámka:

- Pokud třikrát stisknete tlačítko[:=], přejdete do režimu mazání souborů. Následným stisknutím [OK] zobrazíte seznam souborů. Stisknutím JOKI můžete smazat jeden soubor, nebo všechny soubory.
- · Jestliže zařízení nebude fugovat normálně, stiskněte tlačítko POWER na dobu 8 sekund a restartuite je.

## Připojení k počítači

Aby bylo možno prohlížet nahrané video na počítači, je nutno vvimout z DVR paměťovou kartu a vložit jí do slotu čtečky karet počítače. Port USB na DVR je určen pouze pro nabíjení.

## Bezpečnostní opatření

Než začnete zařízení používat, tak si prosím pečlivě prostudujte všechny bezpečnostní opatření.

· K opravě zařízení isou způsobilí pouze certifikovaní technici ze společnosti PRESTIGIO.

Stručný návod k obsluze

Prestigio RoadRunner

- · Vzniku požáru či úrazu elektrickým proudem předejdete tím, že nebudete zařízení vystavovat dešti či vlhkosti.
- · Nenechejte zařízení přijít do styku s ohněm.
- · Nepokládejte, neskladujte ani nenechávejte zařízení v blízkosti zdrojů tepla nebo na přímém slunečním světle. na místě s vysokou teplotou, v natlakované nádobě či v mikrovlnné troubě
- · Udržujte zařízení v dostatečné vzdálenosti od magnetů a magnetických polí.

## Zřeknutí se odpovědnosti

Produkty od společnosti Prestigio isou neustále aktualizovány a zlepšovány, takže se může vzhled hardwaru a softwaru i jejich funkce drobně lišit od toho, co je prezentováno v tomto stručném návodu k obsluze.

Společnost Prestigio tímto prohlašuje, že toto zařízení vyhovuje základním požadavkům a dalším příslušným nařízením stanoveným směrnicí EU 1999/5/ES. Úplné znění prohlášení o shodě je k dispozici na adrese: www.prestigio.com/certificates.

#### Kiiriuhend Prestigio RoadRunner

## Prestigio

### **Alustamine**

#### Filmimine

- 1. Sisestage microSD-kaart (ei kuulu komplekti).
- 2. Ühendage seade autolaadijaga. Automootori käivitudes alustab seade ringsalvestust.

#### Pildistamine

. Pildistamiseks vajutage [@] nuppu.

## Sätted

Vajutage eelvaaterežiimis nuppu [=], et avada sätted. Menüüs liikumiseks kasutage nuppe [A]/[V].

#### Sätete menüü

· Eraldusvõime: valige salvestatava video eraldusvõime: 2304x1296(30fps), 2560x1080(30fps), 1920x1080(45fps), 1920x1080 (30 fps) HDR, 1920x1080 (30 fps), 1280x720 (60 fps), 1280x720 (30 fps)

- · Ringsalvestus: määrake video kestus ringsalvestuse puhul. Kui microSD-kaart saab täis, kustutab seade automaatselt esimese lukustamata videofaili.
- · Liikumise tuvastus:lülitage liikumisandur sisse või välja. Kui aial, mil mootor on seisatud, esineb mingit liikumist. alustab auto videosalvesti automaatselt salvestamist.
- · Välialülituse viitaeg:valige seadme välialülitumise viitaeg automootori seiskumisel.
- · Sisselülituse viitaeg:valige seadme sisselülitumise viitaeg automootori käivitumisel
- · G-anduri määrang: valige G-anduri tundlikkus.
- · Märgis: lisage videotele infomärgis.
- · WDRi määrang: WDRi (lai dünaamiline ulatus) sisse või välja lülitamiseks.
- · HDR-režiim: lülitage HDR (suure dünaamilise ulatusega) sisse või välja.
- · LLWSi tuvastus:tuletab juhile meelde tulede sisselülitamise pimedas tunnelis või garaažis.
- · FCMD: Tuletab juhile meelde, et eesolev auto hakkas liikuma

#### Taasesitus ja meediumiühendus Taasesitusrežiim

Vajutage eelvaaterežiimis [  $\blacktriangleright$ ], et valida taasesitusežiim. 1. Vajutage [△]/[▽], et failide seas liikuda.

2. Taasesituse käivitamiseks vaiutage [OK].

3. Taasesitusrežiimist väliumiseks vaiutage uuesti [ $\rightleftharpoons$ ].

#### Märkus.

需

- Vajutage [: nupule kolm korda, et valida failide kustutusrežiim. Vajutage [OK], et näha failide nimekirja, ning veelkord [OK], et ühte või kõiki faile kustutada.
- · Kui seade ei tööta korralikult, vajutage palun POWER nuppu 8 sekundi jooksul ja taaskäivitage seade.

#### Arvutiga ühendamine

Palun eemaldage mälukaart autokaamera seest video arvutist vaatamiseks ja sisestage mälukaart arvuti kaardilugeja pesasse. Autokaamera USB-pesa on mõeldud ainult seadme laadimiseks

## Ettevaatusabinõud

Lugege kõik ettevaatusabinõud enne seadme kasutamist läbi.

· Ainult PRESTIGIO sertifitseeritud tehnikud on kvalifitseeritud seda seadet remontima.

- Kiiriuhend Prestigio RoadRunner
- · Tule või elektrilöögiohu vältimiseks hoidke seade vihmast ja nijskusest eemal.
- · Hoidke seade lahtisest leegist eemal.
- · Ärge asetage, jätke ega hoidke seadet küttekehade lähedusse, otsese päikesevalguse käes, kõrge temperatuuriga kohas, rõhu all olevas anumas või mikrolaineahius.
- · Hoidke seadet magnetitest ja magnetväljadest eemal.

## Lahtiütlemine

Kuna Prestigio tooteid uuendatakse ja täiendatakse pidevalt. võib teie seade välimuse ja funktsioonide poolest käesolevas kiirjuhendis toodust pisut erineda.

Prestigio kinnitab, et see seade vastab ELi direktiivi 1999/5/ EÜ peamistele nõuetele ja muude asjaomaste määruste nõuetele. Vastavusavalduse täisversioon on saadaval aadressil: www.prestigio.com/certificates.

#### Οδηνός νρήνορης εκκίνησης Prestigio RoadRunner

## Ekkivnon

## Ξεκινήστε την εγγραφή

- 1. Τοποθετήστε μια κάρτα micro SD (δεν περιλαμβάνεται).
- 2. Συνδέστε τη συσκευή στον φορτιστή αυτοκινήτου. Όταν ο κινητήρας του αυτοκινήτου ξεκινήσει, παράλληλα θα ξεκινήσει την κατανραφή και η συσκευή.

## Λήψη φωτογραφιών

• Πατήστε [ω] για να τραβήξετε φωτογραφία.

## Ρυθμίσεις

Στη λειτουργία προεπισκόπησης, πατήστε το πλήκτρο [ ; ] για να εισάγετε τις ρυθμίσεις. Χρησιμοποιήστε τα πλήκτρα[Δ]/[∇] για να πλοηγηθείτε στο μενού.

## Ρυθμίσεις μενού

· Ανάλυση: Επιλέξτε την ανάλυση των καταγεγραμμένων βίντεο: 2304x1296(30fps), 2560x1080(30fps), 1920x1080(45fps).1920x1080(30 fps) HDR. 1920x1080 (30 fps), 1280x720 (60 fps), 1280x720 (30 fps)

## Prestigio

Ανακύκλωση εννοαφής: Ρυθμίζειτηδιάρκεια του βίντεονια επαναλαμβανόμενη εγγραφή. Όταν η κάρτα SD είναι νεμάτη, η συσκευή θα διανοάψει αυτόματα το πρώτο αρχείο βίντεο πουδενείναι κλειδωμένο.

· Ανίχνευσηκίνησης: Ενεργοποιεί και απενεργοποιεί την ανίγνευσηκίνησης.

Εάν ανιχνευτείκίνησηενώείναι σβηστό ο κινητήρας του αυτοκινήτου, η συσκευή DVR θα ξεκινήσει να κάνειεννοαφή αυτόματα

• Καθυστέρηση απενεργοποίησης: Επιλογήχρονικούδιαστήματος ενεργοποίησης του DVR όταν μπαίνεισελειτουργία ο κινητήρας του αυτοκινήτου.

• Ρύθμιση αισθητήρα επιτάγυνσης: Επιλένειτηνευαισθησία του αισθητήρα επιτάχυνσης.

· Ρύθυμσησήμανσης: Προσθέτει πληροφορίες σήμανσης στα βίντεο.

• Ρύθμιση WDR: Ενεργοποιεί και απενεργοποιεί τηρύθμιση WDR (Wide Dynamic Range).

• Ρύθμιση HDR: Ενεργοποιεί και απενεργοποιεί τηρύθμιση HDR.

• LLWS: Ειδοποιεί τονοδηγό να ανάψει τα φώτα όταν μπαίνεισεσκοτεινό

τούνελ και στογκαράζ

• FCMD: Ειδοποιεί τονοδηνόότιτο αυτοκίνητο μπροστάξεκινάει να κινείται.

## Αναπαραγωγή και σύνδεση πολυμέσων Λειτουργία αναπαραγωνής

Στη λειτουργία προεπισκόπησης, πατήστε το πλήκτρο [ ▶ ] για να επιλέξετε τη λειτουργία αναπαραγωγής.

- 1. Πατήστε [Λ]/[∇] για να μετακινηθείτε μέσα από τα αργεία.
- 2. Πατήστε [ ΟΚ] για να ξεκινήσει η αναπαρανωνή.
- 3. Πατήστε το πλήκτρο [  $\implies$  ] ξανά νια να βνείτε από τη λειτουργία αναπαραγωγής.

#### Σημείωση:

• Πατήστε Γ : Π τρειςφορές για να επιλέξετε τηλειτουργία διαγραφής αρχείου, και πατήστε [ΟΚ] για να ανοίξετετηλίστα με τα αρχεία. Πατήστε ΓΟΚΤ για να διανράψετε ένα ή όλα τα αρχεία.

● Αν η μονάδα δεν λειτουργήσει κανονικά, πατήστε το κουμπί POWER για 8 δευτερόλεπτα και επανεκκινήστε τη μονάδα.

## Συνδεθείτε με τον υπολονιστή σας

Για προβολή εγγεγραμμένου βίντεο στον υπολογιστή, αφαιρέστε την κάρτα μνήμης από το DVR και εισαγάγετέ την στην μονάδα ανάγνωσης καρτών του υπολογιστή. Η θύρα USB του είναι μόνο νια φόρτιση.

## Προληπτικά μέτρα ασφαλείας

Παρακαλούμε να διαβάσετε όλες τις προφυλάξεις ασφαλείας πριν χρησιμοποιήσετε αυτή τη συσκευή.

Οδηνός νοήνορης εκκίνησης

Prestigio RoadRunner

- Επισκευάστε τη συσκευή σας μόνο σε πιστοποιημένους τεχνικούς της PRESTIGIO.
- Για να αποφύγετε τον κίνδυνο πυρκαγιάς ή ηλεκτροπληξίας, μην εκθέτετε τη συσκευή σας σε βροχή ή υγρασία.
- Μην αφήνετε τη συσκευή να έρθει σε στενή επαφή με τη φλόνα.
- Μην τοποθετείτε, φυλάνετε ή αφήνετε τη συσκευή σας σε ή κοντά σε πηνές θερμότητας, σε ισχυρό ηλιακό φως, σε υψηλή θερμοκρασία, σε ένα δοχείο υπό πίεση ή σε ένα φούρνο μικοοκυμάτων.
- Διατηρείτε τη συσκευή μακριά από μαννήτες ή μαννητικά πεδία

## Αποποίηση ευθυνών

Η εταιρεία Prestigio συνεχώς ενημερώνει και βελτιώνει τα προϊόντα της, έτσι το λονισμικό και το υλικό της συσκευής σας μπορεί να έχει μια ελαφρώς διαφορετική εμφάνιση ή τροποποιημένες λειτουργίες από εκείνες που παρουσιάζονται σε αυτόν τον οδηγό γρήγορης εκκίνησης.

Η Prestigio δηλώνει ότι αυτή η συσκευή είναι σύμφωνη με τις βασικές απαιτήσεις και άλλες σχετικές διατάξεις που δίνονται από την οδηνία της ΕΕ 1999/5 / ΕΚ. Η πλήρης έκδοση της δήλωσης συμμόρφωσης είναι διαθέσιμη στη διεύθυνση: www.prestigio.com/certificates.

#### Kratke upute Prestigio RoadRunner

## Početak

### Snimanie

- 1. Umetnite mikro SD karticu (nije uključena).
- 2. Spojite uređaj u auto punjač. Kada se pokrene motor vozila, uređaj će započeti sa snimanjem.

## Snimanje fotografija

• Pritisnite [ @ ] zafotografiranie.

## Postavke

U pregledniku pritisnite [ $:=$ ] za postavke. Koristite  $\left[\bigwedge\right] / \left[\bigtriangledown\right]$ za navigaciju kroz izbornik.

### Izbornik s postavkama

· Rezolucija: Odaberite rezoluciju snimanja video zapisa: 2304x1296(30fps), 2560x1080(30fps), 1920x1080(45fps), 1920x1080 (30 fps) HDR, 1920x1080 (30 fps), 1280x720 (60 fps), 1280x720 (30 fps)

- · Reciklažni zapis: odredite trajanje videozapisa za snimanje petlie. Kada je mikro SD kartica puna, uređaj će automatski izbrisati prvu nezaključanu datoteku videozapisa.
- · Otkrivanie kretnie: ukliučite ilii skliučite otkrivanie kretnie. Ako se pojavi kretnja tijekom zaustavljanja motora vozila, DVR vašeg vozila automatski će pokrenuti snimanje.
- · Odgoda iskliučivania: odaberite vremenski raspon uključivanja DVR-a kod pokretanja motora vozila.
- · Postavka G-senzora: odaberite osietliivost G-senzora.
- · Postavka žiga: dodajte informacijski žig na videozapis.
- · WDR postavka: uključite ili isključite WDR (široki dinamički raspon).
- · HDR postavka: uključite ili isključite HDR.
- · LLWS: podsieti vozača da ukliuči svietlo u tamnom tunelu i garaži.
- · FCMD: podsieti vozača da se vozilo sprijeda počinje kretati.

## Reprodukcija i medijsko povezivanje Reprodukcija

U načinu pregleda, pritisnite [▶] za vrstu reprodukcije.

- 1. Klikni[∧]/[▽] za pomicanie kroz datoteke.
- 2. Klikni [ $\rightleftharpoons$ ] za početak reprodukcije.

Prestigio

3. Kliknite na [ $\supset$ ] ponovo za izlaz iz načina reprodukcije.

## Napomena:

 $\overline{5}$ 

- Pritisnite [ $\equiv$ ] triput za odabir načina brisanja datoteke, pritisnite [OK] za otvaranje popisa datoteke. Pritisnite [OK] za brisanje jedne ili svih datoteka.
- · Ako uređaj ne bude radio normalno, pritisnite gumb POWER i zadržite ga 8 sekundi, a zatim ponovno pokrenite uređaj.

## Spajanje na računalo

Za pregledavanje snimljenog videa izvadite memorijsku karticu iz uređaja i umetnite je u čitač memorijskih kartica u vašem računalu. USB port na vašem uređaju služi isključivo za punienie baterije uređaja.

## Miere opreza

Pažlijvo pročitajte sve mjere opreza prije prvog korištenja.

- · Jedino PRESTIGIO certificirano osoblie je kvalificirano za popravak vašeg uređaja.
- · Za prevenciju od požara i električnog udara, ne izlažite svoj uređaj kiši ili vlazi.
- · Nemoite dozvoliti da uređaj dođe u blizinu otvorenog

plamena.

- · Ne odlažite, pohraniuite niti ostavliaite uređaj u blizinu izvora topline, direktnom sunčevom svijetlu, na mjestima gdie su prisutne visoke temperature, spremnicima pod tlakom ili u mikrovalnoj pećnici.
- · Držite uređaj dalje od magneta ili magnetskih polja.

## Iziava o odricaniu

Kako Prestigio konstantno ažurira i poboljšava svoje proizvode, softver i hardver vašeg uređaja mogu imati malo drugačiji izgled ili izmijenjenu funkcionalnost od one koja je prikazana u ovim kratkim uputama.

Prestigio ovime iziavljuje da ovaj uređaj udovoljava temeljnim zahtjevima i ostalim relevantnim propisima danima od EU direktive 1999/5/EC. Puna verzija deklaracije o sukladnosti dostupna je na internetskoj stranici: www.prestigio.com/certificates.

#### Rövid használati útmutató Prestigio RoadRunner

## Első lépések

#### Felvétel indítása

- 1. Helvezze be a mikro SD-kártvát (nem alaptartozék)
- 2. Csatlakoztassa a készüléket az autós töltőhöz. Amint az autó motoriát beindítia, a készülék elkezdi a folyamatos felyételt.

### Fényképek készítése

· Fénykép készítéséhez nyomia meg a [@] lehetőséget.

## **Beállítások**

Az előnézeti módban nyomia meg a [i≡] gombot a beállítási lehetőségek eléréséhez. Használia a [∧]/[∇] gombokat a menüben való közlekedésbez.

### A Beállítások menürendszere

· Felbontás: Válassza ki a videofelvétel felbontását az alábbiak közül:

2304x1296(30fps), 2560x1080(30fps), 1920x1080(45fps), 1920x1080 (30 fps) HDR, 1920x1080 (30 fps), 1280x720 (60 fps), 1280x720 (30 fps)

· Felvétel ismételt feldolgozása: Állítsa a videó időtartamát folvamatos felvételre. Amikor a micro SD kártva tele van. az eszköz automatikusan törölni fogja az első lezáratlan videó fáilt.

Prestigio

- · Mozgásérzékelés: Mozgásérzékelés be-/kikapcsolása. Ha bármilven mozgás érzékelhető, miközben a kocsi motoria áll, akkor a kocsi DVR-je automatikusan elkezdi a felvételt.
- · Kikapcsolás késleltetése: Válasszon ki egy kikapcsolási időtartamot a DVR-hez a kocsi motoriának a leállásakor.
- · Bekapcsolás késleltetése: Válasszon ki egy bekapcsolási időtartamot a DVR-hez a kocsi motoriának az indításakor.
- · G-érzékelő beállítása: Válassza ki a G-érzékelő érzékenységét.
- · Bélyegző beállítása: Információs bélyeg hozzáadása a videókhoz.
- · WDR beállítás: Kapcsolia be vagy ki a WDR (Széles dinamikatartomány) lehetőséget.
- · HDR beállítás: HDR be-/kikapcsolása.
- · LLWS: Emlékezteti a vezetőt arra, hogy felkapcsolia a lámpát sötét alagútban és garázsban.
- · FCMD: Emlékezteti a vezetőt arra, hogy az első autó elindul.

곧

#### Rövid használati útmutató Prestigio RoadRunner

#### Lejátszás és csatlakoztatás más  $\overline{a}$ eszközökhöz

#### Leiátszás üzemmód

Előnézet módban nyomja meg a [▶] (üzemmód) gombot a leiátszás kiválasztásához.

- 1. A fáilok között a [A]/[V] gombokkal lépkedhet.
- 2. A [OK ] gomb megnyomásával elindíthatia a leiátszást.
- 3. Nyomia meg a [ $\rightleftharpoons$ ] (üzemmód) gombot a leiátszás üzemmódból történő kilépéshez.

#### Megjegyzés:

- A fáilok törlése üzemmód kiválasztásához nyomia meg a [:=] lehetőséget háromszor, nyomja meg az [OK] gombot, hogy megtekintse a fájllistát, majd nyomja meg az [OK] gombot, hogy töröljön egyetlen fájlt, vagy akár az összeset.
- · Ha a készülék nem működik megfelelően, akkor nyomia meg a POWER gombot 8 másodpercre, maid indítsa újra a készüléket

### Csatlakoztatás a számítógéphez

Ha szeretne felvett videót megtekinteni a számítógépen, akkor távolítsa el a memóriakártvát a DRV-ből, és helyezze be a számítógép kártyaolvasójába. A DVR USB portja csak feltöltési célra használatos

## Biztonsági előírások

Kérjük, hogy a készülék használata előtt olvasson el minden biztonsági előírást.

- · Csak a PRESTIGIO által regisztrált szakemberek rendelkeznek készülék javításához szükséges képesítéssel.
- · A tűz vagy áramütés megelőzése érdekében ne hagyja, hogy a készüléket eső vagy nedvesség érie.
- · Ne hagyja, hogy a készülék nyílt láng közelébe kerüliön.
- · Ne helvezze, ne tárolia vagy ne hagyia a készüléket hőt kibocsáitó tárgyakon vagy azok közvetlen közelében, magas hőmérsékletű helyen, nyomás alatt lévő tartályon vagy mikrohullámú sütőn, ne tegye ki erős napsugárzásnak.
- · Tartsa távol a készüléket mágnesektől és mágneses mezőktől.

## Joanvilatkozat

Mivel a Prestigio folyamatosan frissíti és feileszti termékeit. előfordulhat, hogy az Ön készülékének szoftvere, illetve a hardvere megjelenését vagy működését tekintve csekély mértékben eltér az ebben a rövid használati útmutatóban bemutatottól A Prestigio kijelenti, hogy ez a készülék megfelel az Európai Parlament és a Tanács 1999/5/EK irányelve alapvető követelményeinek és a további vonatkozó rendelkezéseknek. A megfelelőségi nyilatkozat teljes változata megtekinthető az alábbi helven: www.prestigio.com/certificates.

#### Trumpas pradžios vadovas Prestigio RoadRunner

## Darbo pradžia

### Pradėti irašyma

- 1. Idėkite micro SD kortele (nepridedama).
- 2. Prijunkite jrenginj prie automobilinio jkroviklio. Užvedus automobilio varikli, irenginys pradeda ciklini irašyma.

## Fotografavimas

. Spustelėkite [ @ ] norėdamifotografuoti.

## Nustatymai

Veikiant peržiūros režimui paspauskite [ = ], kad jeitumėte j nustatymų meniu. Meniu naršymui naudokite mygtukus [A]/  $|\nabla|$ .

## Nustatymu meniu

· Raiška: Pasirinkite jrašomo vaizdo raiška:

- Prestigio · Pakartotinai naudokite iraša: nustatykite vaizdo irašo trukme
- 巪 kartojamam jrašymui. Kai "micro SD" kortelė bus pilna, jrenginys ištrins pirmajį neužrakinta vaizdo įrašą automatiškai.
- · Judesio aptikimas: jiunkite arba išiunkite judesio aptikima. Jei bus aptiktas bet koksjudesys, kai automobilio variklis bus sustabdytas, jūsų automobilio DVR pradės įrašymą automatiškai.
- · Išjunkite delsą: pasirinkite laiko tarpą, per kurį įsijungs DVR, kai bus užvestas automobilio variklis.
- · G jutiklio nustatymas: pasirinkite G jutiklio jautruma.
- · Antspaudo nustatymas: pridėkite informacijos antspauda prie vaizdo irašu.
- . WDR nustatymas: jjunkite arba išjunkite WDR ("Wide Dynamic Range").
- · HDR nustatymas: ijunkite arba išjunkite HDR.
- · LLWS: priminkite vairuoto jui jjungti šviesas tamsiame tunelyje ir garaže.
- FCMD: priminkite vairuotojui, kad priekvie esantis automobilis pradeda judėti.

## Atkūrimas ir prijungimas prie irenginių

Atkūrimo režimas

Veikiant peržiūros režimui, paspauskite [D], kad pasirinktumėte atkūrimo režima.

- 1. Norėdami slinkti failus paspauskite [A]/[V].
- 2. Norėdami padėti atkūrima paspauskite [ OK ].
- 3. Norėdami išeiti iš atkūrimo režimo dar karta paspauskite  $I \supset I$

#### Pastaha<sup>®</sup>

- Spustelėkite [ $\equiv$ ] triskartus norėdami pasirinkti failu ištrvnimo režima, spustelėkite [OK] (Gerai) norėdami atidaryti failų sąrašą. Spustelėkite [OK] (Gerai) norėdami ištrinti vieną failą arba visus failus.
- · Jei irenginys neveikia iprastai. 8 sek. laikykite nuspaude mygtuką POWER (Galia) ir nustatykite įrenginį iš naujo.

### Prijungimas prie kompiuterio

Norėdami peržiūrėti irašyta vaizdo iraša kompiutervie. ištraukite atminties kortele iš vaizdo registratoriaus ir istatykite ja i kompiuterio korteliu skaitytuva. Vaizdo registratoriaus USB lizdas vra skirtas tik jo įkrovimui.

## Saugos nurodymai

Prieš pradėdami naudotis irenginiu, atidžiai perskaitykite šiuos saugos nurodymus.

- · Irengini gali remontuoti tik PRESTIGIO patvirtintas ir kvalifikuotas technikas.
- · Siekiant išvengti gaisro arba elektros smūgio pavojaus, saugokite jrenginį nuo lietaus arba drėgmės.
- · Nelaikykite įrenginio arti ugnies.
- · Nedėkite, nesaugokite ir nelaikykite įrenginio šalia šilumos šaltinių arba tiesioginių saulės spindulių, aukštoje temperatūroje, prie slėginių indų arba mikrobangų krosnelės
- · Irengini laikykite atokiau nuo magnetu arba magnetiniu laukų.

## Atsakomybės atsisakymas

Kadangi Prestigio gaminiai yra nuolatos tobulinami ir naujinami, jūsu prietaiso programinė ir aparatinė įranga gali šiek tiek skirtis savo išvaizda arba pakeistomis funkcijomis nuo tų, kurios nurodytos šiame trumpame pradžios vadove. Prestigio pareiškia, kad šis įrenginys atitinka pagrindinius ES direktyvoie 1999/5/EB išdėstytus reikalavimus ir kitus atitinkamus reglamentus. Pilna atitikties deklaracijos versija galite rasti: www.prestigio.com/certificates.

#### Īsā pamācība Prestigio RoadRunner

## **Hzsākšana**

#### leraksta sākšana

- 1. levietojiet mikro SD karti (nav komplektā).
- 2. Savienojiet jerīci ar automašīnas lādētāju. Pēc automašīnas dzinēja iedarbināšanas ierīce sāks cilpveida ierakstu.

## Fotografēšana

• Piespiediet [ n ]. lai fotografētu.

## lestatījumi

Priekšskatījuma režīmā piespiediet [i=]. lai ievadītu iestatījumus. Navigācijai izvēlnē izmantojiet [∧] vai [∇] pogu.

### lestatījumu izvēlne

· Izškirtspēja: Izvēlieties videojeraksta izškirtspēju: 2304x1296(30fps), 2560x1080(30fps), 1920x1080(45fps), 1920x1080 (30 fps) HDR, 1920x1080 (30 fps), 1280x720 (60 fps), 1280x720 (30 fps)

· Cikliska ierakstīšana: izvēlieties cikliskā videoieraksta ilgumu  $\overline{z}$ Kad mikro SD karte būs pilna, ierīce automātiski izdzēsīs pirmo neblokēto videofailu.

Prestigio

- · Kustības detektors: ieslēdziet vai izslēdziet kustības detektoru. Fiksējot jebkuru kustību, jūsu automašīnas DVR automātiski sāks ierakstīšanu, ja darbosies automašīnas dzinējs.
- · Izslēgšanas atlikšana: izvēlieties DVR automātiskās izslēgšanas laiku pēc automašīnas dzinēja apturēšanas.
- · Ieslēgšanas atlikšana: izvēlieties DVR automātiskās ieslēgšanas laiku pēc automašīnas dzinēja iedarbināšanas.
- · G-sensora iestatīšana: izvēlieties G-sensora jutību.
- · Zīmoga iestatīšana: pievienojiet informācijas zīmogu videojerakstiem
- · PDD jestatīšana: jeslēdziet vai izslēdziet PDD (plašu dinamisko diapazonu).
- · HDR jestatīšana: jeslēdziet vai izslēdzietHDR režīmu.
- · LLWS: atgādina automašīnas vadītājam ieslēgt gaismas tumšā tunelī un garāžā.
- · FCMD: pazino automašīnas vadītājam, ka priekšā esošā automašīna ir uzsākusi kustību.

#### Atskanošana un savienošana ar multivides  $\overline{z}$ ierīcēm

#### Atskanošanas režīms

Priekšskatījuma režīmā piespiediet [▶]. lai izvēlētos atskanošanas režīmu.

- 1. Piespiediet [△] vai [▽], lai ritinātu failu sarakstu.
- 2. Piespiediet [OK], lai säktu atskanošanu.
- 3. Vēlreiz piespiediet [ $\rightleftharpoons$ ], lai pārtrauktu atskanošanas režīmu

#### Piebilde.

- · Trīsreiz piespiediet [ $\equiv$ ], lai izvēlētos failu dzēšanas režīmu, piespiediet [LABI], lai apskatītu failu sarakstu. Jūs varat piespiest [LABI], lai izdzēstu vienu vai visus failus.
- · Ja ierīce nedarbojas, lūdzu, nospiediet un turiet pogu POWER 8 sekundes, lai restartētu ierīci.

#### Pievienošana datoram

Lai videoierakstu apskatītu datorā, iznemiet DVR atminas karti un ielieciet to datora karšu lasītājā. DVR USB pieslēgvieta ir paredzēta tikai uzlādei.

## Drošības brīdinājumi

Pirms sākat lietot ierīci, izlasiet visus drošības brīdinājumus.

- · Remontēt ierīci ir atlauts tikai PRESTIGIO sertificētiem tehnikiem.
- · Lai nepielautu aizdegšanās vai strāvas trieciena risku. nepaklaut jerīci lietus vai mitruma ietekmei.
- · Ierīci nedrīkst turēt atklātas liesmas tuvumā.
- · Nenovietot un neuzglabāt ierīci tuvu karstuma avotiem, tiešā intensīvā saules gaismā, vietā ar augstu temperatūru, spiediena tvertnēs vai mikrovilnu krāsnī.
- · Sargäjiet jerīci no magnētiem vai magnētiskajiem laukiem.

## Atruna

Tā kā Prestigio pastāvīgi atjaunina un uzlabo savus izstrādājumus, jūsu jerīces programmatūras un programmaparatūras izskats var nedaudz atškirties vai arī tai var būt citāda funkcionalitāte, nekā aprakstīts šajā īsajā namācībā.

Ar šo Prestigio paziņo, ka šī ierīce atbilst galvenajām ES Direktīvas 1999/5/EK un citu piemērojamo noteikumu prasībām. Pilns atbilstības deklarācijas teksts ir pieejams tīmekļa vietnē www.prestigio.com/certificates.

#### krótkie wprowadzenie Prestigio RoadRunner

## Pierwsze kroki

### Rozpoczynanie nagrywania

- 1. Umieść karte SD w gnieździe (nie ma jej w zestawie).
- 2. Podłacz urzadzenie do ładowarki samochodowej. Po uruchomieniu silnika rozpocznie ono nagrywanie zapetlone.

### Fotografowanie

• Naciśnii [@], aby zrobićzdiecia.

## **Ustawienia**

W trybie podglądu naciśnij przycisk [i=], aby uzyskać dostęp do ustawień. Użyj strzałek [△]/[▽] do przechodzenia między pozycjami menu.

## Menu ustawień (Settings)

· Rozdzielczość: wybór rozdzielczości nagrywanego filmu 2304x1296(30fps), 2560x1080(30fps), 1920x1080(45fps).1920x1080(30 fps) HDR. 1920x1080 (30 fps), 1280x720 (60 fps), 1280x720 (30 fps)

Nagrywanie w pętli: Ustaw czas trwania wideo do nagrywania w petli. Kiedy

karta micro SD bedzie pełna, urządzenie automatycznie usunie pierwszy niezablokowany plik wideo.

Prestigio

· Wykrywanie ruchu: Włacz/wyłacz wykrycie ruchu. Jeśli po unieruchomieniu silniku samochodu bedzie wykryty ruch. DVR twoiego samochodu automatycznie zacznie nagrywać.

· Opóźnienie wyłaczenia: Wybierz czas właczenia DVR po uruchomieniu silnika samochodu.

- · Ustawienia G-sensora: Wybierz czułość detektora przeciażeń (G-Sensora).
- · Ustawienie znacznika: Dodaj znacznik informacji do wideo.

· Ustawienie WDR: Włacz/wyłacz szeroki zakres dynamiki (Wide Dynamic Range)

· Ustawienie HDR: Włacz/wyłacz HDR (wysoki zakres dynamiki).

· LLWS: Przypominaj kierowcy o włączeniu świateł w ciemnym tunelu i garażu.

· FCMD: Przypominaj kierowcy, kiedy samochód na przodzie zaczyna ruch.

## Odtwarzanie i podłaczanie mediów

## Tryb odtwarzania

W trybie podgladu naciśnii przycisk [▶], aby wybrać tryb odtwarzania.

- 1. Użyj strząłek [A]/[V7] do przewijania miedzy plikami.
- 2. Naciśnii przycisk [OK], aby rozpoczać odtwarzanie.
- 3. Naciśnij ponownie przycisk [- ], aby zamknąć tryb odtwarzania.

#### Uwaga:

- Naciśnii [ $\equiv$ ] trzykrotnie, aby wybrać try busuniecia plików. naciśnii[OK], aby otworzyć liste plików. Naciśnii [OK], aby usunąć jeden plik lub wszystkie pliki.
- · Jeśli urzadzenie nie działa prawidłowo, naciśnii przycisk zasilania (POWER) na 8 sekund i zrestartuj urządzenie.

### Podłączanie rejestratora do komputera

W celu przejrzenia nagranego filmu na komputerze należy wviać karte pamieci z rejestratora DVR i włożyć ja do czytnika kart komputera. Port USB w DVR służy wyłacznie do ładowania.

## Bezpieczeństwo

Przed rozpoczeciem korzystania z urzadzenia przeczytaj wszystkie informacje dotyczące bezpieczeństwa.

- · Urzadzenie moga naprawiać wyłacznie upoważnieni do tego technicy PRESTIGIO.
- · Chroń urzadzenie przed działaniem wilgoci, w tym przed deszczem, aby uniknać pożaru lub porażenia pradem.
- · Utrzymuj urządzenie z dala od ognia.
- · Nie odkładai, nie przechowuj ani nie pozostawiai urzadzenia w pobliżu źródeł ciepła, w miejscach bezpośrednio nasłonecznionych, rozgrzanych, w pojemnikach pod ciśnieniem ani w mikrofalówce.
- · Utrzymuj je z dala od namagnesowanych powierzchni i pół magnetycznych.

## Zastrzeżenie

Firma Prestigio nieprzerwanie aktualizuje i udoskonala produkty, zatem zakupione oprogramowanie urzadzenia. samo urządzenie lub jego funkcje mogą się nieznacznie różnić od tych przedstawionych w niniejszym krótkim wprowadzeniu.

Ninieiszym firma Prestigio spełnia podstawowe wymogi i jest zgodne z innymi odpowiednimi postanowieniami dyrektywy UE 1999/5/WE. Pełna wersja deklaracji zgodności jest dostepna na stronie: www.prestigio.com/certificates.

krótkie wprowadzenie Prestigio RoadRunner

#### Ghid Utilizare Prestigio RoadRunner

## Notiuni de baza

### Porniti inregistrarea

- 1. Inserati un card micro SD (nu este inclus).
- 2. Conectati dispozitivul la incarcatorul auto. La pornirea motorului, dispozitivul va incepe sa inregistreze.

### Faceti fotografii

· Apasatilol pentru a face fotografii.

## Setari

In modul previzualizare, apasati [ :≡ ] pentru a intra in setari. . Utilizati [∧]/[▽] pentru a naviga in meniu.

## Setari meniu

· Rezolutie: Selectati rezolutia inregistrarilor video: 2304x1296(30fps), 2560x1080(30fps), 1920x1080(45fps), 1920x1080 (30 fps) HDR, 1920x1080 (30 fps), 1280x720 (60 fps), 1280x720 (30 fps)

· Inregistrare in lupa: Setatidurata video pentru inregistrare in lupa. Cand cardul micro SD este plin, dispozitivul va sterge automat primul fisier video disponibil.

Prestigio

- · Detectare miscare: Porniti sau opriti detectare miscare. Daca este detectata miscare in timp ce motorul este oprit, DVR-ul va incepe automat inregistrarea.
- · Oprire intarziere: Selectati un interval de timp pentru pornirea DVR-ului atunci cand porniti motorul masinii.
- · Setare G-sensor: Selectati sensibilitate G-sensor.
- · Setare informatii: Adaugati timbre cu informatii inregistrarii video
- · Setare WDR: Porniti sau opriti WDR (Wide Dynamic Range).
- · Setare HDR: Porniti sau opriti HDR.
- · LLWS: Aminteste soferului sa aprinda luminile in tunelurile intunecate sau in garaj.
- · FCMD: Aminteste soferului ca masina din fata s-a pus in miscare

## Redare si conectare media **Mod Redare**

In modul previzualizare, apasati [ ▶ ] pentru a selecta modul redare.

1. Apasati [A]/[V] pentru a naviga prin fisiere.

# 3

2. Apasati [ OK] pentru a incepe redarea.

3. Apasati [ $\Box$ ] din nou pentru a iesi din modul redare.

#### Nota:

꽁

- Apasati $f := 1$  de trei oripentru a selecta modul stergere fisier, apasatilOKI pentru a deschide lista de fisiere. Apasati [OK] pentru a sterge unul sau toate fisierele.
- · Dacă unitatea nu reuseste să functioneze normal, vă rugăm să apăsati pe butonul POWER timp de 8 secunde si apoi, să reporniti unitatea.

#### Conectare la PC

Pentru a vedea inregistrarea video pe Computer, scoateti cardul de memorie din DVR și inserați-l în cititorul de carduri al Computerului. Portul USB al DVR-ului este doar pentru incarcare.

## Masuri de siguranta

Va rugam cititi cu atentie toate masurile de siguranta inainte de a utiliza acest dispozitiv.

- · Doar tehnicienii certificati PRESTIGIO sunt calificati sa repare acest dispozitiv.
- · Pentru a preveni eventualele incendii si electrocutari nu

expuneti dispozitivul la ploaie sau umezeala.

- . Nu permiteti dispozitivului sa vina in contact cu flacara.
- . Nu lasati sau depoziti dispozitivul in apropierea unor surse de caldura, in lumina directa a soarelui, container sub presiune sau cuptor cu microunde.

Ghid Utilizare

Prestigio RoadRunner

· Pastrati dispozitivul departe de campuri magnetice.

### **Disclaimer**

Cum produsele Prestigio sunt actualizate si imbunatatite constant, partea de hardware si software poate aparea si functiona usor diferit fata de modul de prezentare din acest scurt ghid de utilizare.

Prestigio atesta faptul ca acest dispozitiv indeplineste cerintele de baza si alte reglementari relevante ale directivei EU 1999/5/EC. Versiunea completa a acestei declaratii este disponibila pe : www.prestigio.com/certificates.

#### Водич за брз почетак Prestigio RoadRunner

## Prestigio

ヮ

### Како почети

#### Снимање

- 1. Убаците микро SD картицу у уређај (није укључена).
- 2. Повежите урећај са путним пуњачем. Када се упали мотор, урећај ће почети непрекидно снимање.

#### Сликање

• Pritisnite (⊙) za fotografisanje

#### Подешавања

У режиму прегледа, притисните [ : ] да уђете у подешавања. Користите симболе [ $\Delta$ ]/[ $\nabla$ ] да бисте се кретали кроз мени.

#### Мени за подешавања

• Резолуција: Изаберите резолуцију за снимање видео записа: 2304x1296(30fps), 2560x1080(30fps), 1920x1080(45fps), 1920x1080 (30 fps) HDR,

1920x1080 (30 fps), 1280x720 (60 fps), 1280x720 (30 fps)

- · Recikliranie podataka: Postavite trajanie video snimka na snimanie u krug. Kada je micro SD kartica puna, uređaj će izbrisati prvi otključan video snimak automatski
- · Detekcija pokreta: Aktivirajte ili deaktivirajte detekciju pokreta. Ukoliko se bilo kakav pokret detektuje kada je motor vozila ugašen. DVR vašeg vozila će automatski početi da snima
- · Odlaganje iskljčivanja: Izaberite vremenski period za DVR da se isključi kada se ugasi motor vozila
- · Odlaganie ukliučivania: Izaberite vremenski period za DVR da se uključi kada se aktivira motor vozila
- · Podešavanje G senzora: Izbor senzitivnosti G senzora
- · Podešavanie žiga: Dodavanie informacija na žig u video materijalu
- · WDR podešavanie: Aktiviranie ili deaktiviranie WDR (Wide Dynamic Range)
- · HDR podešavanje: Aktiviranje ili deaktiviranje HDR
- · LLWS: Podsećanie vozača da aktivira farove u mračnim tunelima i garaži
- · FCMD: Podsećanje vozača da je automobil ispred počeo da se kreće

## Репродукција и повезивање медија Режим репродукције

У режиму прегледа, притисните Г ► 1 да изаберете режим репродукције.

- 1. Притисните [△]/[▽] да скролујете датотеке.
- 2. Притисните ГОК 1 да урећај почне репродукцију.
- 3. Притисните [ ⊃ ] још једном да изађете из режима Водич за брз почетак RoadRunner

#### Напомена:

꾼

- Pritisnite ( $\equiv$ ) tri puta da izaberete modalitet brisanja datoteka, pritisnite (OK) da pogledate listu datoteka. možete pritisnuti (OK) da izbrišete jednu datoteku ili sve datoteke
- · U slučaju da uređaj ne funkcioniše normalno pritisnite i držite dugme "POWER" 8 sekundi da biste ga restartovali.

#### Повезивање на РС

За гледање снимљеног видео записа на рачунару. потребно је извадити меморијску картицу из DVR урећаја и ставити је у читач картица на рачунару. USB улаз на DVR vpeћају служи искључиво за пуњење батерије.

## Мере безбедности

Молимо да пре коришћења урећаја прочитате безбедносна упутства.

• Само сервисери који поседују PRESTIGIO сертификат су овлашћени да поправљају ваш уређај.

Водич за брз почетак

Prestigio RoadRunner

- Да бисте спречили настанак пожара или ризик од електричног удара, не излажите урећај киши или влази.
- Уређај не сме долазити у блиски контакт са пламеном.
- Не стављаіте, не складиштите нити остављаіте уређај унутар или у близини извора топлоте нити на директном јаком сунцу, на местима где су температуре високе, у посуди под притиском или у микроталасну пећницу.
- Урећај држите подаље од магнета или магнетних поља.

### Одрицање одговорности

С обзиром да се производи марке Prestigio стано унапређују и ажурирају, уграђени софтвер и хардвер на вашем уређају може се незнатно разликовати по изгледу или имати нешто измење функције од оних представљених у овом Водичу за брз почетак. Prestigio овим изјављује да је уређај произведен у сагласности са основним захтевима и другим релевантним прописима Директиве 1999/5/ЕЗ Европске Уније. Пун текст декларације о усаглашености производа доступан је на: www.prestigio.com/certificates.

#### Hitra navodila za uporabo Prestigio RoadRunner

## Začetni koraki

#### Pričetek snemanja

- 1. Vstavite kartico micro SD (ni priložena).
- 2. Napravo priključite na avtomobilski polnilec. Ko boste vžgali avtomobilski motor, bo naprava pričela z neprekinienim snemaniem.

### Slikanie

• Zalrolslikanie pritisnite

## **Nastavitve**

V načinu za predogled pritisnite [i≡] za vstop v nastavitve. Uporabite [∧]/[▽] na premikanie po meniju.

### Meni nastavitev

· Ločljivost: Izberite ločljivost posnetega video posnetka: 2304x1296(30fps), 2560x1080(30fps), 1920x1080(45fps), 1920x1080 (30 fps) HDR, 1920x1080 (30 fps), 1280x720 (60 fps), 1280x720 (30 fps)

· Brisanie posnetka: Nastavite dolžino videoposnetka pri neprekinjenem snemanju. Ko bo pomnilniška kartica MicroSD polna, bo naprava samodeino izbrisala prvi nezaklenien videoposnetek.

Prestigio

- · Zaznavanie gibania: Vklopite ali izklopite zaznavanie gibanja. Če bo zaznano kakršnokoli gibanje medtem ko bo motor ugasnien, bo DVR snemalnik samodeino pričel s snemaniem.
- · Zamik izkopa: Nastavite čas, po katerem želite, da se DVR snemalnik samodeino izklopi, potem ko ste ugasnili motor.
- · Zamik vklopa:Nastavite čas, po katerem želite, da se DVR snemalnik samodejno vklopi, potem ko ste prižgali motor.
- · Nastavitev pospeškometra (G-senzoria): Izberite občutlijvost pospeškometra.
- · Nastavitev žiga: Vašim videoposnetkov lahko dodate informaciiski žig.
- · Nastavitev širokega dinamičnega obsega (WDR): Vklopite ali izklopite širok dinamični obseg.
- · Nastavitev visokega dinamičnega obsega (HDR): Vklopite ali izklopite visok dinamični obseg.
- · LLWS: Opomni voznika, da v predoru aliv garaži prižge luči.
- · FCMD: Opomni voznika, da se je avto začel premikati.

 $\overline{6}$ 

## Predvajanje in medijska povezava

## Način za predvajanje

V načinu za predogled, pritisnite gumb [ ▶ ] za izbiro načina predvajanja.

- 1. Pritisnite [△]/[▽] za pomikanje skozi datoteke.
- 2. Pritisnite [OK] za pričetek predvajanja.
- 3. Ponovno pritisnite [ $\implies$ ] za izhod iz predvajanja.

#### Opomba:

 $\overline{S}$ 

- Za izbiro načina za brisanie datotek trikrat pritisnite [........] za ogled seznama datotek pritisnite , nato pritisnite za brisanie ene ali vseh datotek.
- · Če enota ne deluie pravilno, pritisnite gumb POWER in ga držite 8 sekund ter nato znova zaženite enoto.

#### Povezava z vašim računalnikom

Če si želite posneti videoposnetek ogledati na vašem računalniku, prosimo odstranite pomnilniško kartico iz snemalnika DVR in jo vstavite v računalniški čitalnik kartic. USB vhod na snemalniku DVR je namenjen le polnjenju.

#### Hitra navodila za uporabo Prestigio RoadRunner

## Varnostna opozorila

Prosimo, da pred prvo uporabo preberete vsa varnostna opozorila.

- · Popravilo lahko opravijo le pooblaščeni PRESTIGIO tehniki.
- · Da bi preprečili požar ali kratek stik, naprave ne izpostavliaite dežiu ali vlagi.
- · Ne dovolite, da bi naprava prišla v bližino ali v stik z ognjem.
- · Naprave ne odlagaite, shraniuite ali puščaite v bližini virov vročine, na direktni močni sončni svetlobi, na lokaciji z visoko temperaturo, v posodi pod pritiskom ali v mikrovalovni pečici.
- · Napravo hranite izven bližine magnetov ali magnetnih poli.

## Iziava o omejitvi odgovornosti

Ker Prestigio neprestano posodablia in izbolišuje svoje izdelke, se lahko programska ali stroina oprema vaše naprave nekoliko razlikujeta ali imata drugačne funkcionalnosti od opisov v tem priročniku.

Prestigio iziavlia, da ta naprava ustreza osnovnim zahtevam in drugim ustreznim določbam EU direktive 1999/5/EC. Celotni opis direktive o skladnosti je na voljo na: www.prestigio.com/certificates.

#### Krátky návod Prestigio RoadRunner

## **Začíname**

#### Spustenie nahrávania

- 1. Vložte microSD kartu (nie je priložená).
- 2. Zariadenie pripoite k nabíjačke do auta. Po naštartovaní motora spustí zariadenie nahrávanie v slučke.

### Snímanie fotografií

· Stlačením tlačidla [ @ ] nasnímate fotografiu.

### Nastavenia

Stlačením tlačidla [i≡] v režime náhľadu vstúpite do menu nastavení. Na pohyb v menu použite tlačidlá [∧]/[▽].

#### Menu nastavení

· Rozlíšenie: Vyberte rozlíšenie zaznamenávaných videí: 2304x1296(30fps), 2560x1080(30fps), 1920x1080(45fps), 1920x1080 (30 fps) HDR, 1920x1080 (30 fps), 1280x720 (60 fps), 1280x720 (30 fps)

· Nahrávanie v slučke: Nastavte dĺžku videa pri nahrávaní v slučke. Po zaplnení microSD karty zariadenie automaticky vymaže prvý odomknutý videozáznam.

Prestigio

- · Rozpoznanie pohybu: Zapnutie alebo vypnutie rozpoznania pohybu. Ak je pri zastavenom motore rozpoznaný pohyb. DVR v aute automaticky spustí nahrávanie.
- · Oneskorenie pri vypnutí: Nastavenie časového oneskorenia od vypnutia motora, po ktorom sa DVR vypne.
- · Oneskorenie pri zapnutí: Nastavenie časového oneskorenia od zapnutia motora, po ktorom sa DVR zapne.
- · Nastavenie G senzora: Nastavenie citlivosti G senzora.
- · Nastavenie pečiatky: Pridávanie informačnej pečiatky do videí.
- · Nastavenie WDR: Zapnutie alebo vypnutie funkcie WDR (Wide Dynamic Range, široký dynamický rozsah).
- · Nastavenie HDR: Zapnutie alebo vypnutie funkcie HDR.
- · LLWS: Funkcia pripomenie vodičovi v tmavých tuneloch či garážach, aby zapol svetlá.

· FCMD: Funkcia pripomenie vodičovi, že auto vpredu sa začalo hýbať.

#### Prehrávanie a mediálne pripojenie  $\frac{5}{2}$ Režim prehrávania

Stlačením tlačidla [▶] v režime náhľadu vvberte režim prehrávania.

- 1. Tlačidlami [△]/[▽] sa môžete pohybovať v zozname súborov.
- 2. Stlačením tlačidla [OK] môžete spustiť prehrávanie.
- 3. Opätovným stlačením tlačidla [ ⊃ ] opustíte režim prehrávania.

#### Poznámka:

- Troinásobným stlačením tlačidla [= ] vstúpite do režimu odstraňovania súborov. Stláčaním tlačidla [OK] môžete prezerať zoznam súborov. Stlačením tlačidla [OK] odstránite jeden alebo všetky súbory.
- · Ak zariadenie nepracuje správne, stlačte tlačidlo NAPÁJANIA po dobu 8 sekúnd a zariadenie reštartuite.

## Pripojenie k počítaču

Ak chcete sledovať video na počítači, vytiahnite pamäťovú kartu z DVR a vložte ju do čítačky pamäťových kariet v počítači. USB port na DVR slúži iba na nabíjanie.

## Bezpečnostné upozornenia

Pri používaní zariadenia dodržiavajte všetky bezpečnostné upozornenia.

- · Potrebnú kvalifikáciu na opravu vášho zariadenia majú iba technici certifikovaní spoločnosťou PRESTIGIO
- · Aby ste zabránili riziku požiaru alebo úrazu, nevystavujte zariadenie dažďu alebo vlhkosti.
- · Nedovoľte, aby zariadenie prišlo do tesného kontaktu s plameňom.
- · Zariadenie nepokladajte, neskladujte alebo nenechávajte v blízkosti zdrojov tepla, na silnom priamom slnečnom svetle, na mieste s vysokou teplotou, v tlakovej nádobe alebo v mikrovlnnej rúre.
- · Zariadenie udržuite mimo dosahu magnetov a magnetických polí.

## Zrieknutie sa zodpovednosti

Keďže spoločnosť Prestigio svoje výrobky neustále aktualizuje a vylepšuje, softvér a hardvér vášho zariadenia môže mať oproti popisu v tomto krátkom návode mierne odlišný vzhľad alebo upravené funkcie.

Spoločnosť Prestigio týmto prehlasuje, že toto zariadenie vyhovuje základným požiadavkám a ďalším príslušným predpisom podľa smernice EÚ 1999/5/ES. Úplné prehlásenie o zhode je dostupné na stránke:

www.prestigio.sk/certificates.

Коротке керівництво користувача Prestigio RoadRunner

## Початок роботи

#### Початок запису

- 1. Вставте картку micro SD (не входить до комплекту).
- 2. Підключіть пристрій до зарядного пристрою автомобіля. Коли двигун почне працювати, пристрій почне записувати за циклом.

#### Режим фотографій

• Натисніть [ @ ], щоб зробити фотографії.

## Параметри

У режимі перегляду натисніть [ : ], щоб перейти до налаштувань. Використовуйте кнопки [△]/[∇] для переходу по меню.

#### Меню параметрів

• Роздільна здатність: виберіть роздільну здатність записаного Bineo:

2304x1296(30fps), 2560x1080(30fps), 1920x1080(45fps).1920x1080 (30 fps) HDR. 1920x1080 (30 fps), 1280x720 (60 fps), 1280x720 (30 fps)

• Циклічний перезапис: Налаштуйте тривалість запису для увімкнення функції циклічного перезапису. Після заповнення Вашої micro-SD, пристрій автоматично видалить найстаріші незаблоковані Вами відеофайли.

- Детектор руху: Увімкніть або вимкніть детектор руху. Під час виявлення в кадрі будь-якого руху при вимкненому двигуні пристрій автоматично розпочне відеореєстрацію.
- Затримка вимкнення: Налаштуйте інтервал часу, після якого Ваш реєстратор автоматично вимкнеться після вимкнення двигуна.

• Затримка увімкнення: Налаштуйте інтервал часу, після якого Ваш реєстратор автоматично увімкнеться і почне запис після увімкнення двигуна.

- G-сенсор: Налаштуйте чутливість G-сенсора.
- Помітка: Додайте помітку з інформацією до Ваших відео.
- Налаштування WDR: Увімкніть або вимкніть функцію WDR (широкого динамічного діапазону).
- Налаштування HDR: Увімкніть або вимкніть функцію HDR (розширеного динамічного діапазону).
- Функція LLWS: Нагадування водієві про необхідність увімкнення фар у темних тунелях або гаражі.
- Функція FCMD: Детектор руху автомобіля, що рухається попереду.

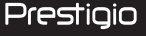

Відтворення і підключення мультимедійних пристроїв

## Режим відтворення

В режимі перегляду натисніть [▶] (Режим), щоб вибрати режим відтворення.

- 1. Натисніть [△]/[▽] для переходу між файлами.
- 2. Натисніть ГОК І для запуску відтворення
- 3. Натисніть [  $\implies$  (Режим) ще раз. щоб вийти з режиму відтворення.

#### Примітка:

• Тричі натисніть [  $\equiv$  ] для переходу в режим видалення файлів та натисніть ГОКІ для перегляду списку файлів. Натисніть [OK], щоб видалити один файл або всі одразу. • Якщо пристрій припинив працювати, перезавантажте його, натискаючи кнопку POWER протягом 8 секунл.

#### Приєднання до ПК

Шоб переглянути записане відео на ПК, витягніть карту пам'яті з відеореєстратора і вставте її в кард-рідер на комп'ютері. USB-порт відеореєстратора призначений лише для заряджання пристрою.

## Заходи безпеки

Перед використанням пристрою ознайомтесь з усіма заходами безпеки.

- Ремонтувати ваш пристрій дозволяється лише спеціалістам. сертифікованим компанією PRESTIGIO.
- Для уникнення пожежі або ураження електричним струмом не залишайте пристрій піл лошем та уникайте потрапляння на нього вологи.
- Не допускайте контакту пристрою з відкритим полум'ям.
- Не кладіть, не зберігайте та не залишайте пристрій біля джерел тепла, на прямому сонячному світлі, в місцях з занадто високою температурою, у контейнері під тиском або у мікрохвильовій печі.
- Утримуйте пристрій подалі від магнітів або магнітних полів.

## Відмова від відповідальності

Оскільки продукція Prestigio постійно оновлюється та удосконалюється, вигляд програмного та апаратного забезпечення Вашого пристрою, а також його функції можуть дещо відрізнятися від описаних у цьому короткому посібнику користувача.

Цим компанія Prestigio заявляє, що цей пристрій відповідає основним вимогам та іншим відповідним нормам, що передбачені Директивою ЄС 1999/5/ЕС. Повна версія декларації про відповідність доступна на сайті: www.prestigio.com/certificates.

## **Warranty card**

Version 4.7

Гарантийный талон بطاقة الضمان Гаранционна карта Záruční list Κάρτα εγγύησης Jamstvena kartica Garancialevél Scheda di garanzia Кепілдік талоны Garantinė kortelė Garantijas karte Karta gwarancyjna Izjava o saobraznosti Záručný list

Гарантійний талон

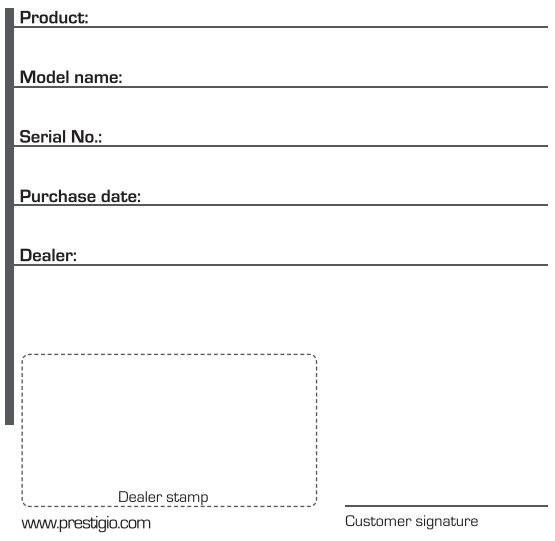

#### - EN/IE - CUSTOMER SUPPORT: www.prestigio.com/support English UK - 0808-101-2102 IE - 353-1-437-3659

(only for technical inquiries, news undates and products news) General Warranty Terms: www.nrestigio.com/sunnort/warranty-terms Manufacturer's warranty neriod is 1 year from date of the sale in retail The warranty term for external power devices, remote controls, removable rechargeable

batteries, mounts, supports and other accessories is 6 months. You may also have other rights under applicable laws governing consumer goods

depending on your country. We hereby confirm that those rights are not affected by this Limited Warranty

Warranty card is valid for service purposes only if fulfilled completely and stamped by seller.

-RU - Информационная служба поддержки клиентов Prestigio в РФ: Русский 8-800-100-9273 (звонок бесплатный)

Подробная информация: www.prestigio.ru/support Срок службы устройства - 2 года

Гарантия производителя составляет 1 год с момента продажи товара в розничной come

Спок гарантии для внешних зарядных устройств, пультов дистанционного управления, съемных перезаряжаемых батарей, креплений, подставок и других аксессуаров составляет 6 месяцев

Законодательством вашей страны в области реализации потребительских товаров вам могут быть предоставлены иные права. Данная Ограниченная Гарантия не влияет на такие права.

Гарантийный талон дает право на сервисное обслуживание только при соответсвии следующим условиям: все поля талоны должны быть заполнены четким

подчерком, печать продавца должна быть в наличии и соответствовать указанным в талоне реквизитам продавца.

#### Устранение неполадок

При наличии неполадок в работе устройства и перед обращением в сервисный центр, выполните указанные ниже инструкции.

Немедленно отключите устройство и отсоедините от источника питания при наличии неполадок в его работе. Не пытайтесь самостоятельно починить устройство, так как это может стать причиной его повреждения.

#### Невозможно включить устройство

Полностью зарядите аккумулятор. При первом использовании, рекомендуется заряжать аккумулятор не менее 1.5 часов от автомобильного адаптера питания или не менее 3 часов от порта USB вашего персонального комьютера (ноутбука).

#### Не удается снять фотографию или записать видео

Проверьте наличие свободного места на карте памяти.

Не просматриваются изображения и видеозаписи?

Измените разрешение, качество картинки и частоту кадров, замените текущую

карту памяти на карту с лостаточной емкостью. Улалите часть файлов. сохраненных на карте памяти.

При воспроизведении видео или фото появляется надпись "Ошибка файла" Отформатируйте карту памяти.

#### Устройство автоматически останавливает запись видео

Так как запись видео высокого разрешения требует большего объема памяти, пожалуйста, используйте высокоскоростные карты памяти microSDHCClass 10. Видео формат MOV не воспроизводится на ПК, звук отстает от видео или воспроизводится только звук или видео

Наиболее вероятная причина - это отсутствие необходимых колеков на ПК. установите требуемые кодеки или установите VLC проигрыватель.

#### Получаемое изображение нечеткое

Проверьте чистоту линзы камеры. Если линза загрязнена, очистите линзу. Убедитесь, что в настройках установлено максимальное разрешение видеозаписи. Устройство не реагирует на органы управления

Убелитесь, что карта памяти правильно установлена в соответствующий слот.

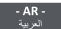

فترة الضمان هي سنة واحدة من تاريخ اليوم في محال تجارة التجزئة: www.prestigio.com/support/warranty-terms تمتد كفالة المصنّع عاماً واحداً من تاريخ البيع المجزأ. مدة كفالة أجهزة التغذية الخارجية، وأجهزة التحكم عن بعد و البطاريات القابلة للإز الة والشحن، والقواعد وغير ها من الإكسسوارات هي 6 أشهر . قد تكون لك حقوق اخر ي بموجب القوالين النافذة التي تحكم بضائع المستهلك وذلك حسب البلد الذي تنتمي له. بذلك ندكد ١٠ ثلك القرانين لا تتأتر بعدِّه الكفالة المحدِّدة. ان بطاقة الصّمان مسلّحة لأغر اصّ الخدمة فقط في حال تهينتها بشكل كامل وختمها من قبل البانع.

- BG - Ва пълни гаранционни условия вижте

Български www.prestigio.com/support/warranty-terms

Гаранционният срок на производителя е 1 година от датата на закупуване на продукта в магазина.

Гаранционният срок за външни захранващи устройства, дистанционни управления. преносими акумулаторни батерии, стойки, закрепваци елементи и други аксесоври е 6 месеца.

Гаранционната карта е валидна за целите на сервизното обслужване, само ако е полълнена коректно и локрай, и е поллечатана на пролавача.

Вие можете да имате и други права съгласно приложимите закони във Вашата страна за потребителските стоки.С настоящето потвърждаваме, че тези права не се нарушават от тази ограничена гаранция.

 $-$  RV  $-$ 

Информационная служба поддержки клиентов Prestigio в РБ: Белорусский 8-820-0321-0034 (звонок бесплатный)

Полробная информация: www.prestigio.by/support

Спок службы устройства - 2 года

Гарантия производителя составляет 1 год с момента продажи товара в розничной сети.

Срок гарантии для внешних зарядных устройств, пультов дистанционного управления, съемных перезаряжаемых батарей, креплений, подставок и других аксессуаров составляет 6 месяцев.

Законодательством вашей страны в области реализации потребительских товаров вам могут быть предоставлены иные права. Данная Ограниченная Гарантия не влияет на такие права

Гарантийный талон дает право на сервисное обслуживание только при соответсвии следующим условиям: все поля талоны должны быть заполнены четким

подчерком, печать продавца должна быть в наличии и соответствовать указанным в талоне реквизитам продавца.

- CZ - Záruční doba je 2 roky od data prodeje koncovému zákazníkovi. Česky záruční doba pro externí napájecí zařízení, dálkové ovladače.

vvijmatelné dobijecí baterie, držáky, podpěry a další příslušenství je 6 měsíců. V závislosti na vaší konkrétní zemi můžete mít i další práva vyplývající z platných zákonů týkajících se spotřebního zboží.

Tímto potvrzujeme, že na tato práva se zmíněná Omezená záruka nevztahuie. Seznam autorizovaných servisních center: www.prestigio.cz/support/service-centers www.prestigio.cz/support

Obecné záruční podmínky naleznete zde: www.prestigio.cz/support/warranty-terms Záruční list je pro servisní účely platný pouze tehdy, když je zcela vyplněn a orazítkován prodejcem.

- GR/CY - Για λεπτομερείς όρους εγγύησης, βλ.

Ελληνικά www.prestigio.com/support/warranty-terms

Η περίοδος εγγύησης που δίνει ο κατασκευαστής είναι 1 χρόνος από την ημερομηνία της πώλησης.

Η εννύηση για εξωτερικούς φορτιστές, τηλεχειριστήρια, αφαιρούμενες επαναφορτιζόμενες μπαταρίες, βάσεις, στηρίνματα και άλλα αξεσουάρ ισχύει 6 μήνες.

Η κάρτα εννύησης ισχύει μόνο νια υπηρεσίες συντήρησης εφόσον έχει συμπληρωθεί πλήρως και σφρανιστεί από τον πωλητή.

Μπορείτε επίσης να έχετε και άλλα δικαιώματα σύμφωνα με την ισχύουσα νομοθεσία που διέπει τα καταναλωτικά αναθά ανάλονα με τη χώρα σας. Σας επιβεβαιώνω ότι τα εν λόγω δικαιώματα δεν αλλάζουν σε σχέση με την παρούσα Περιορισμένη Εγγύηση.

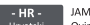

#### **JAMSTVENLLIST**

Hrvatski Ovim jamstvom Vam jamči Asbisc-CR d.o.o. iz Zagreba, Slavonska avenija 24/6, kao davateli jamstva u Republici Hrvatskoj za ispravnost proizvoda u tijeku jamstvenog roka, a u protivnom za besplatan popravak proizvoda, sve u skladu s važećim propisima i u skladu s uvietima navedenim u ovom jamstvenom listu. Ovo jamstvo ne utječe na ostala prava koja pripadaju kupcu po drugim pravnim osnovama.

Jamstvo se odnosi na kuplieni proizvod te na eventualnu štetu koju je kupac pretrpio zbog toga što je bio lišen uporabe proizvoda od trenutka traženja popravka ili zamjene do niihova izvršenia.

Jamstvo se ne odnosi na izgubljene podatke, a radi sprječavanja istog Asbisc-cr d.o.o. preporučuje izradu sigurnosnih kopija (backupa).

Jamstveni rok počinje teći od dana predaje proizvoda kuncu. Trajanje jamstva i popis ovlaštenih servisa upisani su iznad ili pored deklaracije proizvoda, ili su priloženi uz isporučeni proizvod. Jamstvo vrijedi isključivo za proizvode prodane na području Republike Hrvatske.

U slučaju kvara na proizvodu ako se utvrdi da je do kvara došlo uslijed greške u proizvodnji, a pri normalnoj uporabi proizvoda i pridržavanja svih naputaka isti će biti nonravljen u razumnom roku. Ako se proizvod ne može popraviti, bit će zamijenjen ispravnim proizvodom. U jamstvo ne ulaze potrošni dijelovi tj. oni koji se pri radu habaju ili na drugi način troše

Zamijenjeni dijelovi proizvoda odnosno zamijenjeni proizvod postaje vlasništvo Asbisc-CR  $d.o.o.-a.$ 

Jamstveni se rok u slučaju manjeg popravka produljuje onoliko koliko je kupac bio lišen uporabe stvari. U slučaju većeg popravka stvari ili njezine zamjene, jamstveni rok počinje teći iznova. U slučaju da je zamijenjen ili bitno popravljen samo neki dio stvari, jamstveni rok počinie teći iznova samo za taj dio.

Uvieti za priznavanie jamstva su:

-prodavateliu je uz proizvod priložen jamstveni list, račun te sav pripadajući pribor uz kratak opis kvara.

-neispravnost nije posljedica nepravilnog rukovanja proizvodom, neovlaštenog modificiranja, overclockiranja - povećanja radnog takta centralnog odnosno grafičkog procesora, korištenia softvera ili pogreške u softveru ili općenito nemarnog odnosa prema proizvodu.

-neispravnost nije posljedica priključenja proizvoda na neodgovarajući ili neispravan uređaj ili instalaciju, udara groma i električne struje, prolijevanja tekućine, statičkog elektriciteta ili općenito posljedica mehaničkih i drugih oštećenja za koje proizvod nije predviđen (udarci, padovi, vibracije, kemijski utjecaji, vlaga, prašina i sl.),

-neispraynost nije posljedica uobičajenog trošenja proizvoda posljedično normalnom korišteniu.

-proizvod nije otvaran niti je popravljan ili modificiran od neovlaštene osobe, s proizvoda nisu skinute niti oštećene naljepnice niti druge oznake koje identificiraju proizvod, njegov serijski ili aktivacijski broj, datum proizvodnje, ili služe kao zaštita od neovlaštenog otvaranja. Neovlaštenom osobom smatra se svaka osoba različita od

ovlaštenog servisa sukladno ovome jamstvu.

Davateli jamstva: Asbisc-CR d.o.o., Zagreb, Slavonska avenija 24/6, tel: 01/600-99-00 fax: 01/600-99-88, e-mail: asbis@asbis.hr, web-shop: www.asbis.hr **JAMSTVENA KARTICA** 

Naziv modela:

Seriiski broi :

Datum kupnie:

Pečat i potpis prodavača:

Jamstveni rok počinie teći od dana predaje proizvoda kupcu. Jamstveni rok je 12 mjeseci, osim za baterije tableta i pametnih telefona, te dodatnog pribora (strujnih ispravljača, daljinskih upravljača, nosača, kablova za povezivanje, itd. ) za što je jamstveni rok 6 mjeseci.

Jamstvo za proizvode PRESTIGIO ostvaruje se u ovlaštenom servisu :

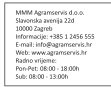

 $- H U -$ 

A vásárolt termékre a Polgári Törvénykönyvről szóló 1959. évi IV. törvény 248., 277., 278., 305-311., 685. paragrafusai, valamint a 151/2003. (IX.22.) Kormányrendelet és a 49/2003. (VII. 30.) GKM rendelet alapján

kötelező jótállást és szavatosságot vállalunk.

Az általunk biztosított jótállás a fogyasztó törvényből eredő jogait nem érinti és nem korlátozza

A jótállás időtartama a vásárlástól számított 24 hónap.

A vásárló jótállási igénvét szabályosan kitöltött jótállási jeggyel, vagy a vásárlást igazoló számlával, illetve blokkal érvényesítheti a vásárlás helyén. A jótállási igény érvényesítésének kizáró okai: Ha a hiba helytelen telepítésnek, rendeltetésellenes használatnak, idegen beavatkozásnak, szakszerűtlen kezelésnek, ipari igénybevételnek, elemi kárnak, külső ténvezőknek (mint például szennveződés, folyadékok, áramingadozások, vis major) tulaidonítható okokból keletkezett. A részletes garanciális feltételekért kattintson ide:

www.prestigio.com/support/warranty-terms

#### Általános jótállási feltételek

1. A vásárlót a Prestigio termékekkel kapcsolatban megillető jogokra az 1959. évi IV. tv. (Ptk.) vonatkozó rendelkezéseiben, illetve a termékhez rendelt Prestigio Korlátozott Jótállási Nyilatkozatban meghatározottak az irányadók. Amennyiben a termék megvásárlása a Ptk, szerinti fogyasztói ügylet (Ptk, 685§) keretében történik, és így a termékre kiteried a 151/2003. (IX.22.) korm, rendelet hatálya, valamint a 49/2003. (VII.30.) GKM rendelet hatálya, úgy a fentiek mellett a ielen jótállási jegyben foglalt jogok is megilletik a fogyasztót. Amennyiben a termék megyásárlása nem fogyasztój

ügylet keretében történt és a jótállási jegy bármilyen okból kitöltésre került, úgy a vásárló kizárólag a termékhez mellékelt Prestigio Korlátozott Jótállási Nyilatkozat szerinti jogokat érvényesítheti a szavatosság vagy jótállás keretében.

- 2. Az ezen jótállási jegyen feltüntettet termék(ek)re a 151/2003. (IX.22.) Korm. rendeletben meghatározottaknak megfelelő kötelező jótállás vállalunk a vásárlás napjától számítottan 12 hónapig terjedő időszakra. Jelen jótállás a vevő törvényből eredő jogait nem érinti. A jótállási jegy a termékhez kapott Prestigio Korlátozott Jótállási Nyilatkozatot egészíti ki. A jótállási jegy és a Prestigio Korlátozott Jótállási nvilatkozat (amely megtalálható a http://www.prestigio.com/service.oldalunkon) rendelkezéseinek esetleges ellentmondása esetén a jótállási jegy rendelkezéseit kell alkalmazni az első 12 hónapban. Bizonyos esetekben a Prestigio ennél hosszabb időtartamra szóló garanciát is vállal a termékeire, ezekben az esetekben a vásárlás napjától számított 12 hónap eltelte után, a jótállási jegyen feltüntetett időtartam végéig fennmaradó időszakra vonatkozó garanciavállalásra a Prestigio Korlátozott Jótállási Nyilatkozat (http://www.prestigio.com/service) feltételei érvényesek. A termék kijavítása esetén a jótállás időtartama meghosszabbodik azzal az idővel. amely alatt a vásárló a terméket a javítás miatt rendeltetésszerűen nem használhatta.
- 3. Jótállási igénvét az a fogyasztó érvényesítheti, aki a termékkel és az érvényes jótállási jeggyel rendelkezik. A jótállási jegy akkor érvényes, ha azon pontosan fel van tüntetye a: fogyasztó számára értékesítő neve és címe, a készülék megnevezése, típusa, evártási száma, sorozatszáma, a evártó és importáló neve és címe, a vásárlás - vagy ha az üzembe helyezést a forgalmazó yagy annak megbízottia végzi, az üzembe helyezés - napia. A fogyasztó köteles a termék hibájának a felfedezése után azt, a termék típusának és gyári számának, valamint a hibaielenség leírásának közlésével. a körülmények által lehetővé tett legrövidebb időn belül bejelenteni. A jótállási jegyen bármilyen szabálytalan javítás, törlés vagy átírás, valótlan adatok bejegyzése a jótállási jegy érvénytelenségét vonja maga után. Az elveszett jótállási jegyet csak az eladás napjának hitelt érdemlő jgazolása (pl: dátummal és bélyegzővel ellátott számla. szállítólevél) esetén pótoliuk. Az eladótól kérie meg az adatok pontos kitöltését!
- 4. A készülékhez kezelési útmutatót mellékelünk! (Kériük saját érdekében annak betartásátl) Nem érvényesíthető a jótállási jgény, ha: A hiba rendellenes használat. átalakítás, szakszerűtlen kezelés, helytelen tárolás, nem megfelelő üzemeltetési. körülmények (pl: feszültség-ingadozás), számítógépes vírus, elemi kár, vagy egyéb, a vásárlás után keletkezett ok miatt következett be. A fent felsorolt okból meghibásodott termék javítási költsége a jótállás időtartamán belül is a vevőt terheli.
- 5. Vevőt a jótállás alapján megillető jogok az alábbiak: a) A vevő elsősorban – választása szerint – kijavítást vagy kicserélést követelhet, kivéve, ha a választott jótállási igény teljesítése lehetetlen, vagy ha a kötelezettnek a másik jótállási igény teljesítésével összehasonlítva aránytalan többletköltséget eredményezne.

b) Ha sem kijavításra, sem kicserélésre nincs joga, vagy ha a kötelezett a kijavítást, illetve a kicserélést nem vállalta, vagy e kötelezettségének az alábbiakban meghatározott határidőben és feltételekkel nem tud eleget tenni – választása szerint - megfelelő árleszállítást igényelhet vagy elállhat a szerződéstől. Jelentéktelen hiba miatt elállásnak helye nincs

Ha a vevő kijavítást kér, a kijavítást vagy kicserélést – a termék tulaidonságaira és a vevő által elvárható rendeltetésre figyelemmel – a vevőnek okozott jelentős kényelmetlenség nélkül kell elvégezni. Kicserélés vagy elállás esetén a vevő nem köteles a terméknek azt az érték-csökkenését megtéríteni, amely a rendeltetésszerű használat eredménye.

Ha a jótállásra kötelezett a termék kijavítását megfelelő határidőre nem vállalja. vagy nem végzi el, a vevő a hibát a kötelezett költségére kijavíttathatja. Ha a vevő a termék meghibásodása miatt a vásárlástól számított három munkanapon belül érvényesíti csereigényét, a forgalmazó nem hivatkozhat a fentiek szerint aránytalan többletköltségre, hanem köteles a terméket kicserélni, feltéve, hogy a meghibásodás a rendeltetésszerű használatot akadályozza.

- 6. Jótállási igénnyel a Prestigio szervizpartnereit lehet megkeresni. Ezek aktuális listáját megtalália a http://www.prestigio.com/service oldalon. A vevő a kijavítás iránti jgényét ezen javítószolgálatoknál közvetlenül is érvényesítheti. Az üzemeltetés helyén kell megjavítani a rögzített bekötésű, valamint a 10kg-nál súlvosabb vagy tömegközlekedési eszközön kézi csomagként nem szállítható terméket.
- 7. A jótállási jegy szabálytalan kiállítása vagy a fogyasztó részére történő átadásának elmaradása nem érinti a jótállási kötelezettségvállalás érvényességét, mivel a forgalmazó kötelessége, hogy a fogyasztási cikkel együtt, a fogyasztó külön kérése nélkül átadja a szabályszerűen kiállított jótállási jegyet. A jótállás körébe tartozó javítás esetén a forgalmazó vagy a javítószolgálat a jótállási jegyen köteles feltüntetni a javítási jeény bejelentésének a javításra átvétel időpontját, a hiba okát és a javítás módját, a termék a fogyasztó részére történő visszaadásának időpontját, a jótállás - a kijavítás időtartammával meghosszabbított - új határidejét.
- 8. A vásárlók jogait és kötelességeit, valamint a gyártókat és forgalmazókat terhelő kötelezettségeket a Polgári Törvénykönyv, az 1978 évi 2. tvr., a 49/2003. (VII.30.) GKM rendelet és a 151/2003. (IX.22.) Korm. rendelet tartalmazza.
- 9. A terméken tárolt adatok, programok, beállítások megőrzése, mentése a fogyasztó feladata. A Prestigio a vevőnél vagy harmadik személynél adatvesztésből. adatsérülésből eredő, továbbá közvetett következménykárokra és elmaradt haszonra vonatkozó kárigénvért nem felel, a jogalapokból eredően a Prestigio-val szemben kárigény nem érvényesíthető. A Prestigio kizária a felelősséget a szoftverek felhasználásával, illetve alkalmazásával okozott károkért!

10. Pixel hibára vonatkozó szabály:

A Prestigio tablet számítógépek, e-könyv olyasók, GPS navigátorok és monitorok vékony-film tranzisztoros (TFT - Thin Film Transistor) folyadék kristályos (LCD -Liquid Crystal Display) kijelzői nagymennyiségű TFT egységet tartalmaznak. A gyártási folvamat során -- a gvártótól függetlenül -- keletkezhetnek hibás pixelek, melyek vagy mindig sötétek vagy folyamatosan világítanak.

Az Ön kijelzője nem minősül hibásnak, ha a hibás képpontok száma nem haladja meg az alábbi linken található táblázatban foglalt értékeket. Hibásnak minősül a kijelző és garanciális idő alatt díimentes cserére jogosult, ha típustól függően a hibás pixelek száma eléri, vagy meghaladja az alábbi linken megtalálható táblázatba foglalt értékeket. (http://www.prestigio.com/service)

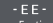

Eesti KLIENDITUGI: www.prestigio.com/support

Klienditelefon Ühendkuningriikides: 0808-101-2102 lirimaal: 353-1-437-3659

(ainult tehnilistele küsimustele vastamiseks, uuendusi ja tooteid puudutava info edastamiseks)

Üldised garantiitingimused: www.prestigio.com/support/warranty-terms Tootia garantijneriood on 1 aasta alates ostukuupäevast.

Garantijaeg välistele toiteseadmetele, juhtimispuldile, eemaldatavatele akunatareidele

korpusele, tugiseadmetele ja teistele lisatarvikutele on 6 kuud. Teil võib olla ka teisi tarbijakaitseseadusest tulenevaid õigusi, sõltuvalt teie asukohariigist.

Me kinnitame siinkohal, et käesolev piiratud garantii neid õigusi ei mõjuta. Garantiikaart kehtib ainult toote teenindamist puudutavates küsimustes ja ainult siis kui

see on täielikult täidetud ja kannab müüja templit.

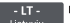

Informacijos apie garantijos salvgas žr.:

Lietuvių www.prestigio.com/support/warranty-terms

Gamintojas suteikia 1 metu garantija, kuri isigalioja nuo produkto pardavimo mažmeninėje prekyboje dienos.

Išoriniams maitinimo irenginiams, nuotoliniams valdymo pulteliams, išimamoms, ikraunamoms baterijoms, laikikliams, atramoms ir kitiems priedams taikoma 6 mėnesių garantija.

Jūs taip pat galite turėti kitų teisių, kurios suteikiamos pagal jūsų šalyje galiojančius vartojimo prekes reglamentuojančius įstatymus. Patvirtiname, kad ši Ribotoji garantija tokioms teisėms įtakos neturi.

Garantijos kortelė teikiamoms paslaugoms galioja tik tada, kai pardavėjas ja tinkamai užpildė ir užantspaudavo.

 $-1V -$ 

Lai iegūtu detalizētu garantijas noteikumu aprakstu, lūdzu skatīt Latviešu valoda www.prestigio.com/support/warranty-terms

Ražotāja garantijas laiks ir viens gads kopš pārdošanas mazumtirdzniecībā. Garantijas terminš ārējiem barošanas blokiem, tālvadības pultīm, izņemamām atkārtoti uzlādējamām baterijām, statniem, balstiem un citiem piederumiem ir seši mēneši. Atkarībā no valsts saskanā ar piemērojamajiem patērina preču pārdošanu reglamentējošajiem tiesību aktiem jums var būt arī citas tiesības. Ar šo mēs apstiprinām, ka šī ierobežotā garantija šīs tiesības neierobežo.

Autorizēts servisa centrs Latvijā SIA "ServiceNet LV". Ankones vajadzībām garantijas kartīte ir derīga tikai tad, ja nārdevējs to ir nilnībā aiznildijis un anzīmogojis.

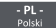

Autoryzowane centrum serwisowe: FIXIT S.A. - Oddział Krosno, ul. Polski Kazimierza Pużaka 37, 38-400 Krosno system

RMA: http://rma.fixit.pl. e-mail: prestigio@fixit.pl

Dystrybutor/Imnorter: ASBIS POLAND Sn. z.o.o. UL Krasnowolska 17A 02-849 Warszawa Telefon kontaktowy: +48 22 337 15 48

Procedura reklamacyjna dla produktów Prestigio dostępna jest na stronie www.prestigio.pl/support/reklamacie-prestigio

Producent udziela gwarancji na okres 1 roku od daty sprzedaży detalicznej. Okres gwarancji na zewnetrzne urzadzenia elektroenergetyczne, układy zdalnego sterowania, wvimowane akumulatory, elementy moculace i wsporcze oraz inny osprzet wynosi 6 miesiecy.

Moga Państwu przysługiwać również inne prawa zgodnie z przepisami ochrony konsumentów obowiazującymi w danym kraju.

Ninieiszym potwierdzamy, że ograniczona gwarancia producenta nie wpływa na przysługujące Państwu prawa konsumenckie.

Karta gwarancyina jest ważna na potrzeby obsługi serwisowej wyłacznie wtedy, gdy jest w pełni uzupełniona przez sprzedawce i opatrzona jego pieczecia.

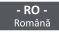

 $-RS -$ 

Pentru detalii despre termenii garantiei, va rugam sa accesati www.prestigio.com/support/warranty-terms

Perioada de garantie a produsului este de 2 ani de la data achizitionarii.

#### OBAVEŠTENIE O PRAVIMA PO OSNOVIJ SAOBRAZNOSTI ROBE

Srpski jezik U skladu sa Zakonom o zaštiti potrošača (Službeni glasnik Republike Srbije br. 62/2014. u primeni od 22.09.2014. godine, dalje: Zakon), prodavac je dužan da isporuči robu koja je saobrazna ugovoru.

Saobraznost robe ugovoru znači da roba:

- 1. odgovara opisu koji je dao prodavac i da ima svojstva robe koju je prodavac pokazao potrošaču kao uzorak ili model: ili
- 2. ima svojstva potrebna za naročitu upotrebu za koju je potrošač nabavlja, a koja je bila poznata prodavcu ili mu je morala biti poznata u vreme zaključenja ugovora; ili
- 3. ima svojstva notrebna za redovnu upotrebu robe iste vrste: ili
- 4. po kvalitetu i funkcionisanju odgovara onome što je uobičajeno kod robe iste vrste i što potrošač može osnovano da očekuje s obzirom na prirodu robe i javna obećanja o posebnim svojstvima robe data od strane prodavca, proizvođača ili njihovih predstavnika, naročito ako je obećanje učinjeno putem oglasa ili na ambalaži robe. Prava po osnovu saobraznosti potrošač ostvaruje u skladu sa Zakonom.

Potrošač može da izjavi reklamaciju prodavcu od kojeg je kupio proizvod radi ostvarivanja

prava iz Zakona, uz podnošenie dokaza o kupovini (npr. originalni račun, bankarski isečak  $-$  "slin" i sl.).

Otklanianie nesaobraznosti robe najpre se vrši opravkom ili zamenom. Ako otklanianie nesaobraznosti nije moguće, potrošač ima pravo da zabteva odgovarajuće umanjenje cene ili raskid ugovora, nod uslovima propisanim Zakonom.

Potrošač ima pravo da zahteva zamenu, odgovarajuće umanjenje cene ili da raskine ugovor zbog istog ili drugog nedostatka saobraznosti koji se pojavi posle prve opravke. Ako se nesaobraznost pojavi u roku od šest meseci od dana prelaska rizika na potrošača. potrošač ima pravo da bira između zahteva da se nesaobraznost otkloni zamenom. odgovarajućim umanjenjem cene ili da izjavi da raskida ugovor.

Potrošač ne može da raskine ugovor ako je nesaobraznost robe neznatna. U slučaju utvrđene nesaobraznosti, sve troškove koji su neophodni da bi se roba saobrazila ugovoru, a naročito troškove rada, materijala, preuzimanja i isporuke, snosi prodavac.

Rok odgovornosti za saobraznost za pojedine komponente odnosno proizvode sa kraćim vekom trajanja (baterije, adapteri, kablići) iznosi šest (6) meseci od datuma kupovine.

#### Uvoznik i distributer za Republiku Srbiju i davalac izjave saobraznosti:

ASBIS d.o.o. Bengrad, Zemun, Cara Dušana 205A Ovlašćeni servis:

Mobis-electronic Servisni centar d o o Bulevar Mihajla Pupina 117, 11070 Novi Beograd - Srbija Tel: 011/31 33 314, 011/31 92 295, 062/82 62 077 Email poslovnice: servisnicentar@mesc.rs

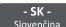

AUTORIZOVANÉ SERVISNÉ CENTRUM:

Slovenčina www.prestigio.com/support/service-centers

(dotazy ohľadom Vašej reklamácie, stavu opravy, cien nezáručnej opravy či náhradných dielov) 0903-427-003, www.europea-es.sk

BEZPLATNÁ LINKA ZÁKAZNICKEJ PODPORY PRESTIGIO: 0800-400-119 (www.prestigio.sk/ support) (výhradne na dotazy technického charakteru, dotazy k produktom a novinkám Prestigio)

Všeobecné záručné podmienky: www.prestigio.sk/support/warranty-terms Výrobca poskytuje na výrobok záručnú dobu v trvaní 1 roka od dátumu predaja konečnému spotrebiteľovi.

Na externé napájacie zariadenia, diaľkové ovládače, vymeniteľné nabíjateľné batérie. držiaky, podpery a iné príslušenstvo sa vzťahuje záručná doba v trvaní 6 mesiacov. V niektorých krajinách môžete mať v súlade s platnými právnymi predpismi o spotrebnom tovare aj iné práva. Týmto potvrdzujeme, že tieto práva nie sú touto Obmedzenou zárukou nijako dotknuté.

Záručný list platí na servisné účely iba v prípade, ak je kompletne vyplnený a opečiatkovaný predajcom.

- UA - СЕРВІСНИЙ ЦЕНТР PRESTIGIO Українська http://www.prestigio.ua/support/service-centers Загальні умови гарантії: http://www.prestigio.ua/support/warranty-terms Гарантійний строк становить 1 (один) рік з дати роздрібного продажу виробу. Строк служби виробу дорівнює гарантійному строку. Термін гарантії для зовнішніх зарядних пристроїв, пультів дистанційного керування, знімних перезарядних батарей, кріплень, підставок та інших аксесуарів складає 6 місяців. Законодавство вашої країни в сфері реалізації споживчих товарів може надавати вам інші права. Ця Обмежена Гарантія не впливає на такі права. Гарантійний талон дає право на сервісне обслуговування лише за наступних умов: усі поля талона повинні бути заповнені чітким почерком, печать продавця повинна бути наявна і вілповілати зазначеним в талоні пеквізитам пролавця. КЛІЄНТСЬКА ПІДТРИМКА PRESTIGIO: (тільки для інформації стосовно рекламацій) +380 (044) 406 6080; e-mail: v.doroshenko@asbis-service.com.ua